Алексей Чекмарев Алексей Вишневский Ольга Кокорева

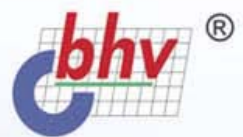

# **Microsoft**<sup>®</sup> WINDOWS **SERVER**  $20077$

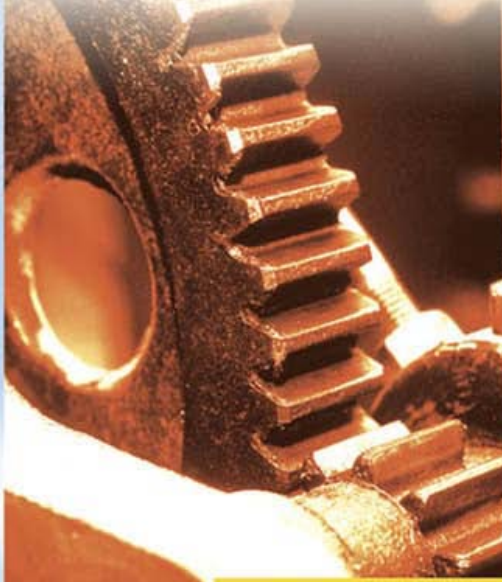

# **Наиболее** полное руководство

# **PVCCKAA BEPCVAA**

# **TUTHERY**

#### УДК 681.3.06 ББК 32.973.26-018.2 Ч-37

#### **Чекмарев А. Н., Вишневский А. В., Кокорева О. И.**

 $\rm{y}_{-37}$  Microsoft<sup>®</sup> Windows Server 2003. Русская версия / Под общ. ред.

А. Н. Чекмарева. — СПб.: БХВ-Петербург, 2004. — 1120 с.: ил.

ISBN 978-5-94157-387-5

Серверные операционные системы семейства Windows Server 2003 сочетают в себе расширенные и улучшенные возможности Windows 2000 и Windows XP. При их разработке особое внимание уделялось сетевой безопасности и устойчивости к сетевым атакам, надежности и производительности. В книге рассмотрены многочисленные вопросы по настройке и мониторингу систем, администрирование общих ресурсов (дисков и печати) и пользовательской среды, организация и конфигурирование доменов на основе службы Active Directory, работа сетевых сервисов и служб Интернета, а также средства защиты и восстановления системы и данных. Книга написана на основе окончательной (release) версии продукта и может использоваться как с локализованными русскоязычными системами, так и с оригинальными английскими.

> *Для администраторов локальных сетей и специалистов по информационным технологиям*

> > УДК 681.3.06 ББК 32.973.26-018.2

#### **Группа подготовки издания:**

Главный редактор *Екатерина Кондукова*  Зав. редакцией *Григорий Добин*  Компьютерная верстка *Ольги Сергиенко*  Корректор *Зинаида Дмитриева*  Дизайн обложки *Игоря Цырульникова*  Зав. производством *Николай Тверских* 

Лицензия ИД № 02429 от 24.07.00. Подписано в печать 31.10.03. Формат 70 × 100<sup>1</sup>/<sub>16</sub>. Печать офсетная. Усл. печ. л. 90,3. Тираж 4000 экз. Заказ № "БХВ-Петербург", 198005, Санкт-Петербург, Измайловский пр., 29. Гигиеническое заключение на продукцию, товар № 77.99.02.953.Д.001537.03.02 от 13.03.2002 г. выдано Департаментом ГСЭН Минздрава России. Отпечатано с готовых диапозитивов в ФГУП ордена Трудового Красного Знамени "Техническая книга" Министерства Российской Федерации по делам печати, телерадиовещания и средств массовых коммуникаций. 198005, Санкт-Петербург, Измайловский пр., 29.

ISBN 978--94157-387-5 © Чекмарев А. Н., Вишневский А. В., Кокорева О. И., 2004 © Оформление, издательство "БХВ-Петербург", 2004

# Содержание

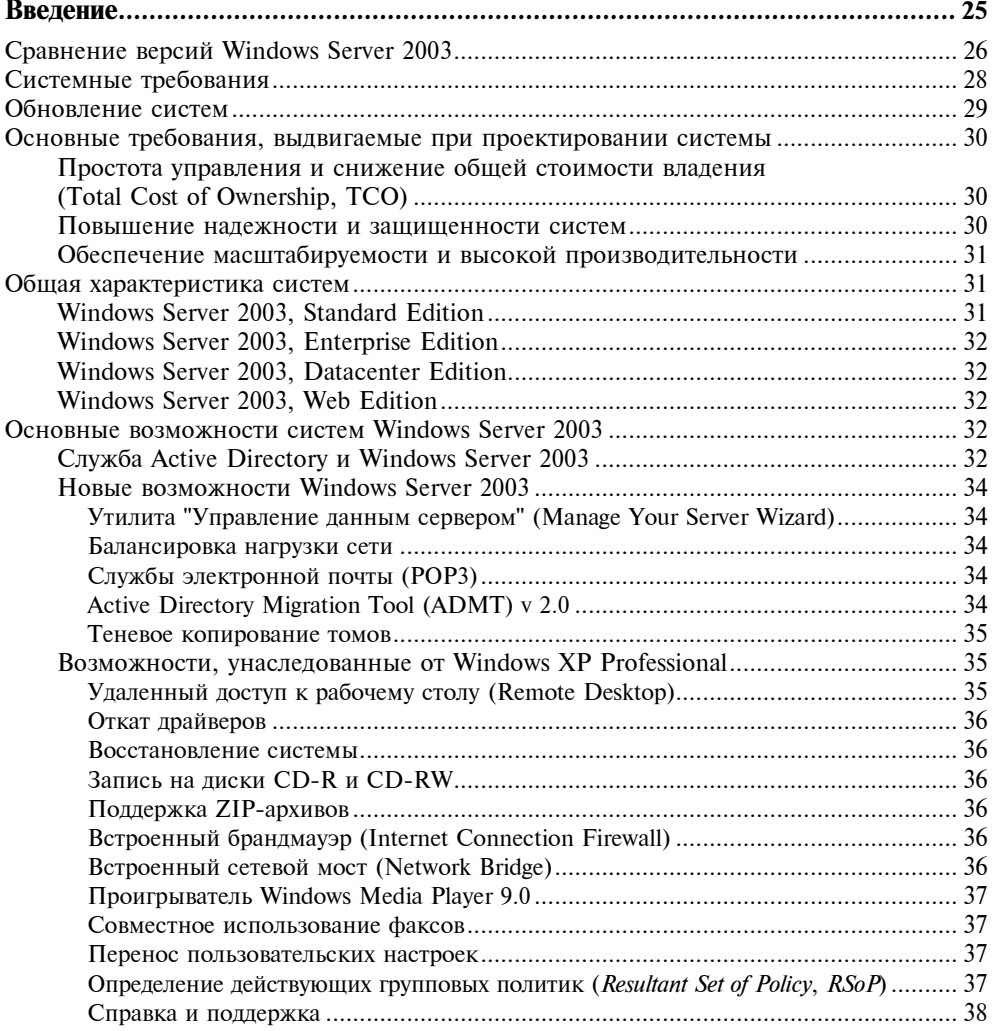

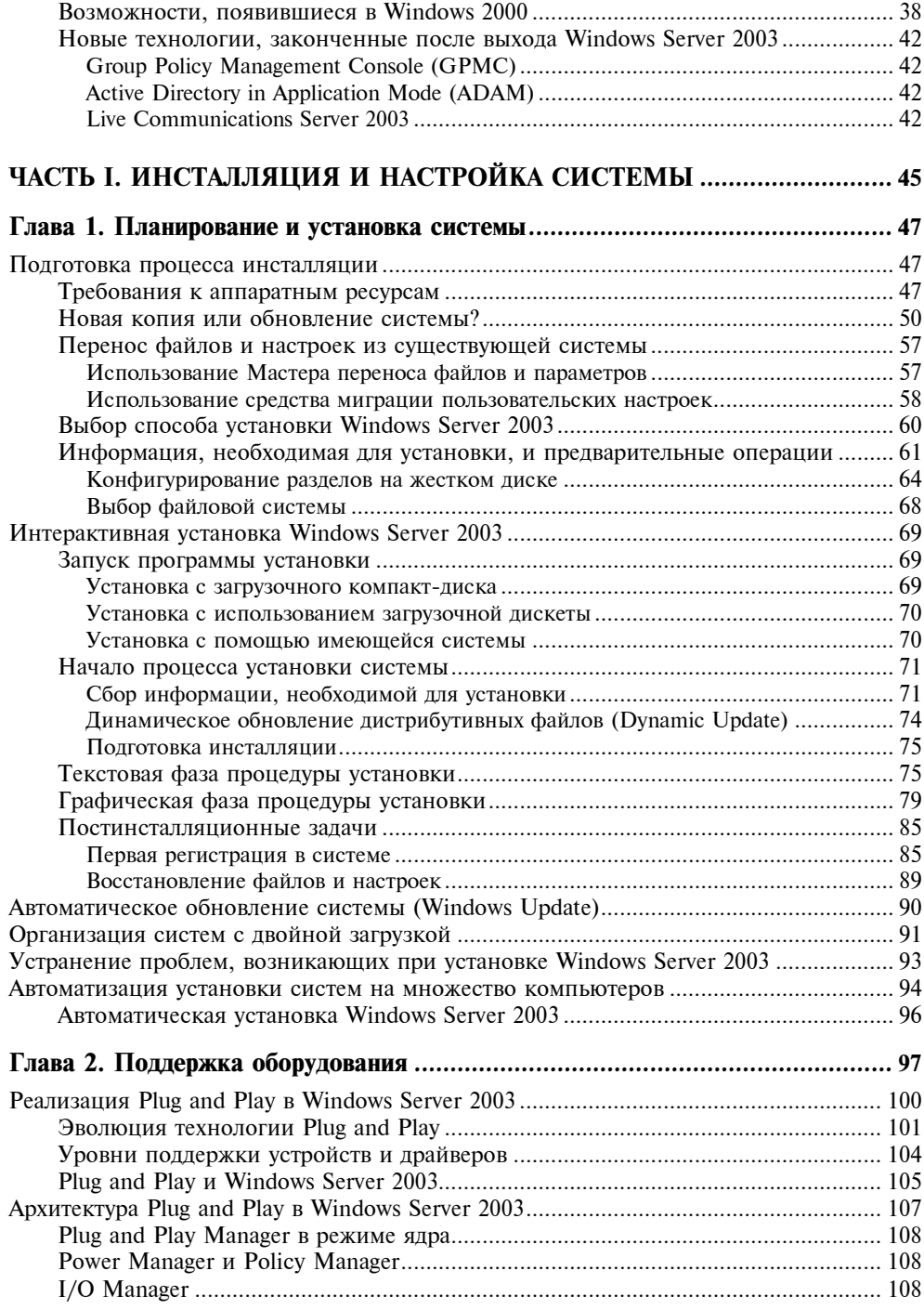

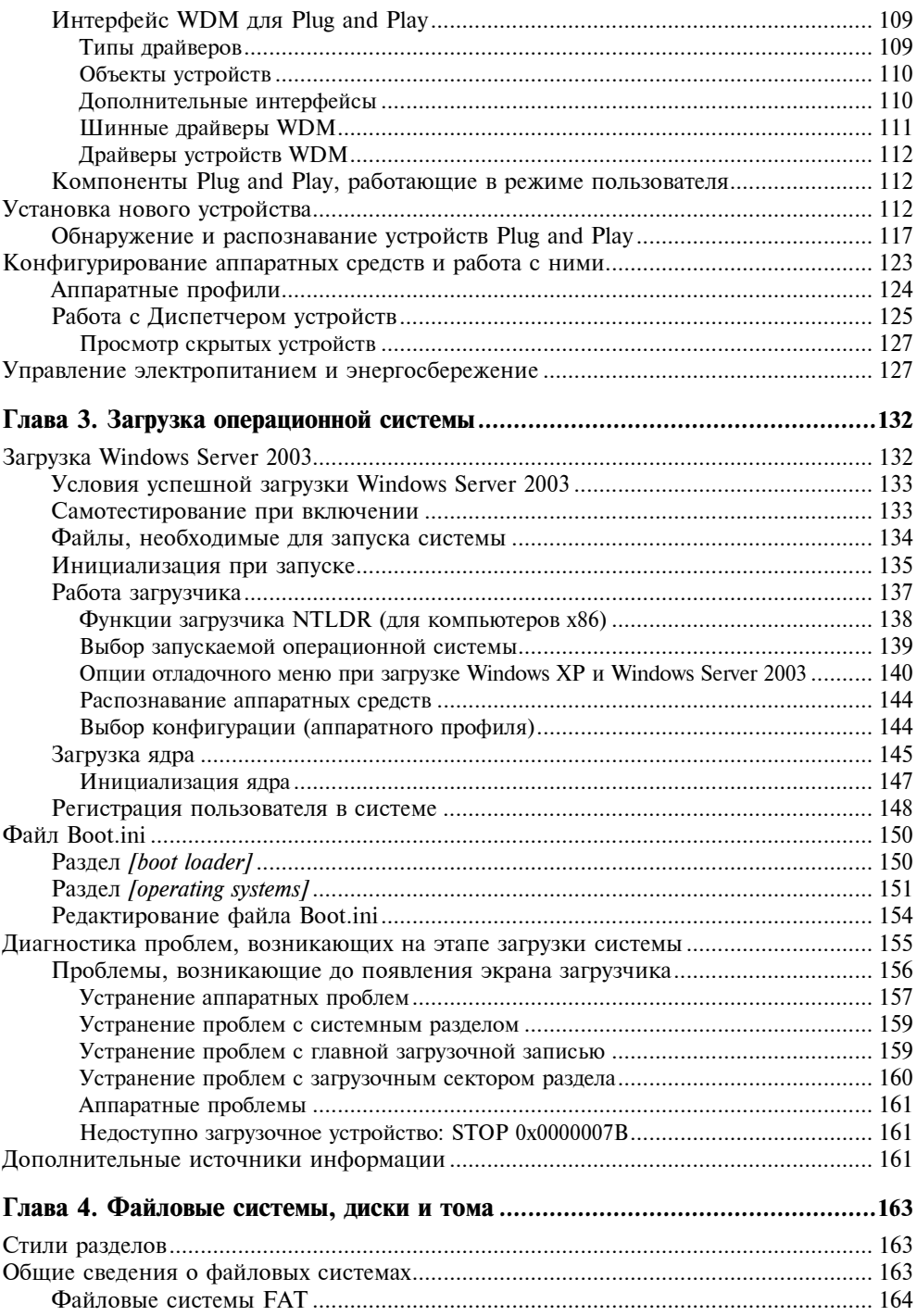

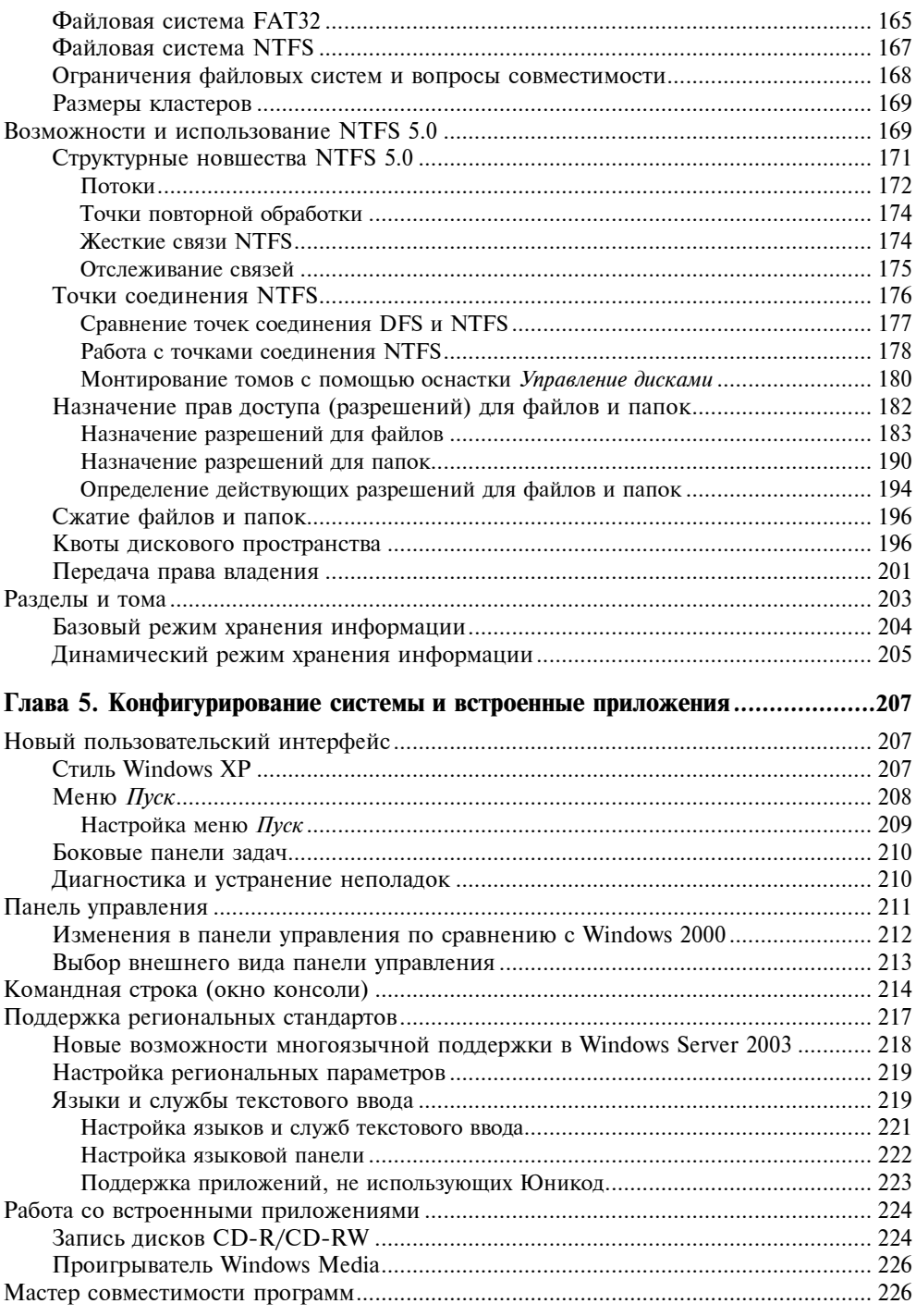

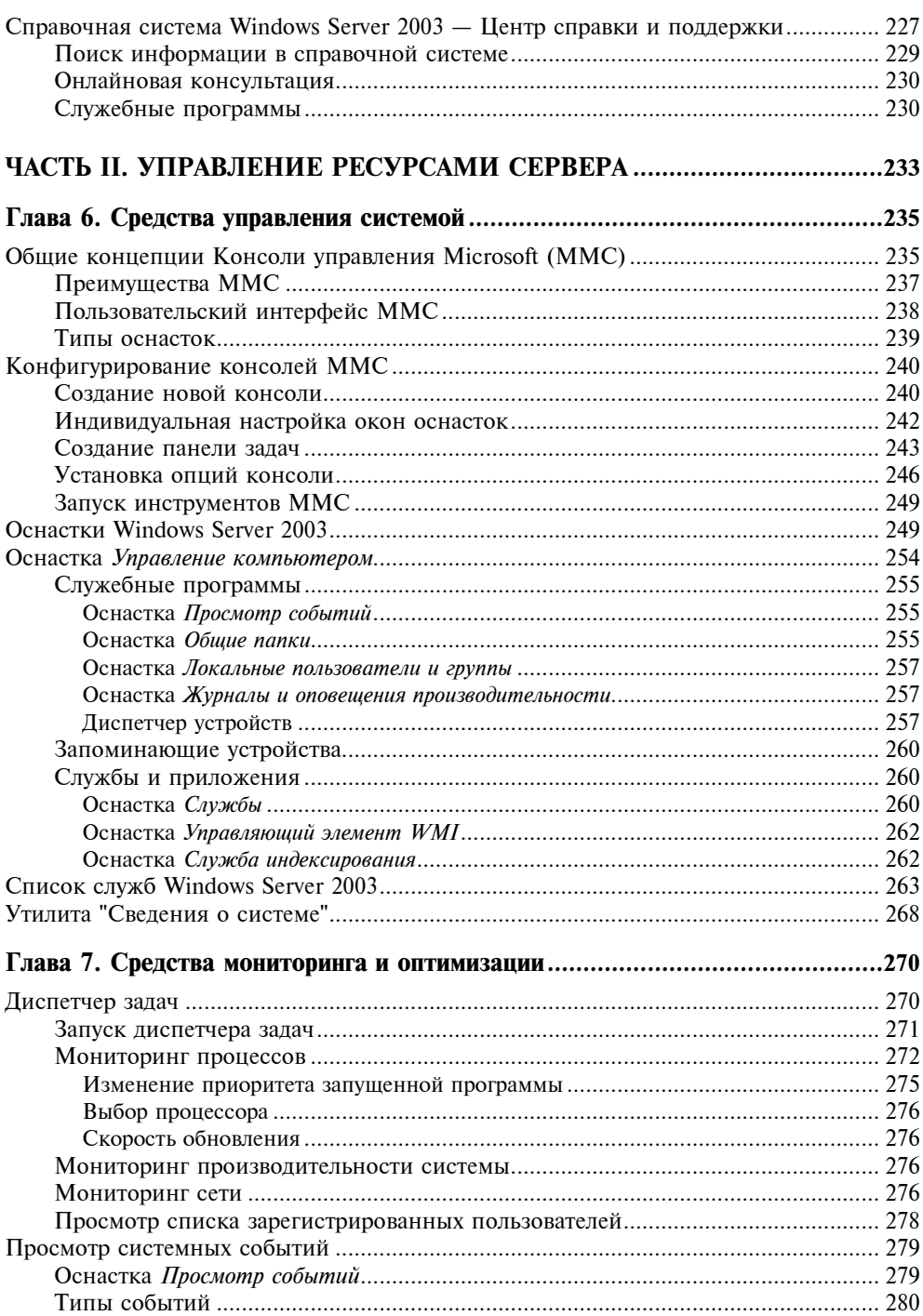

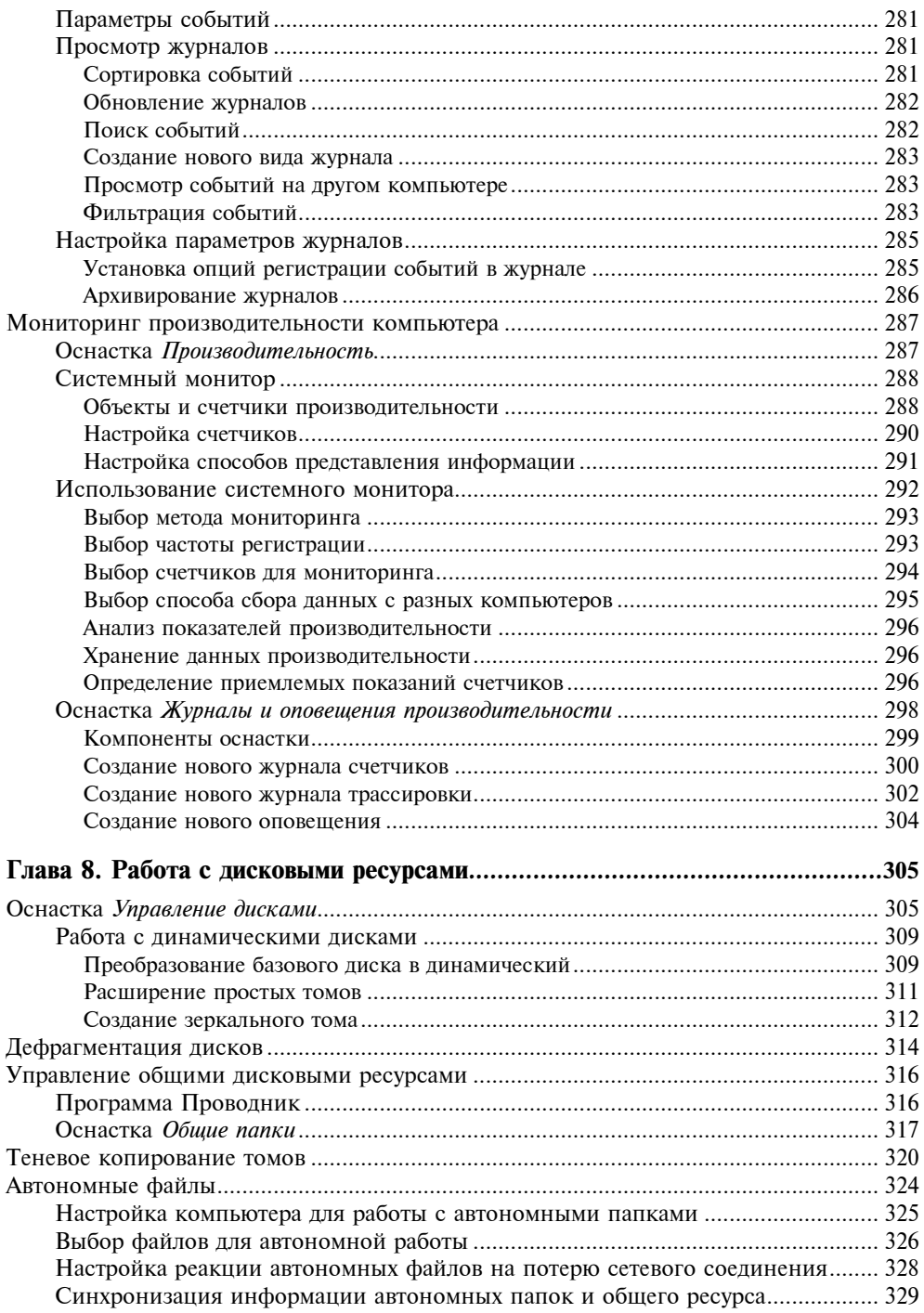

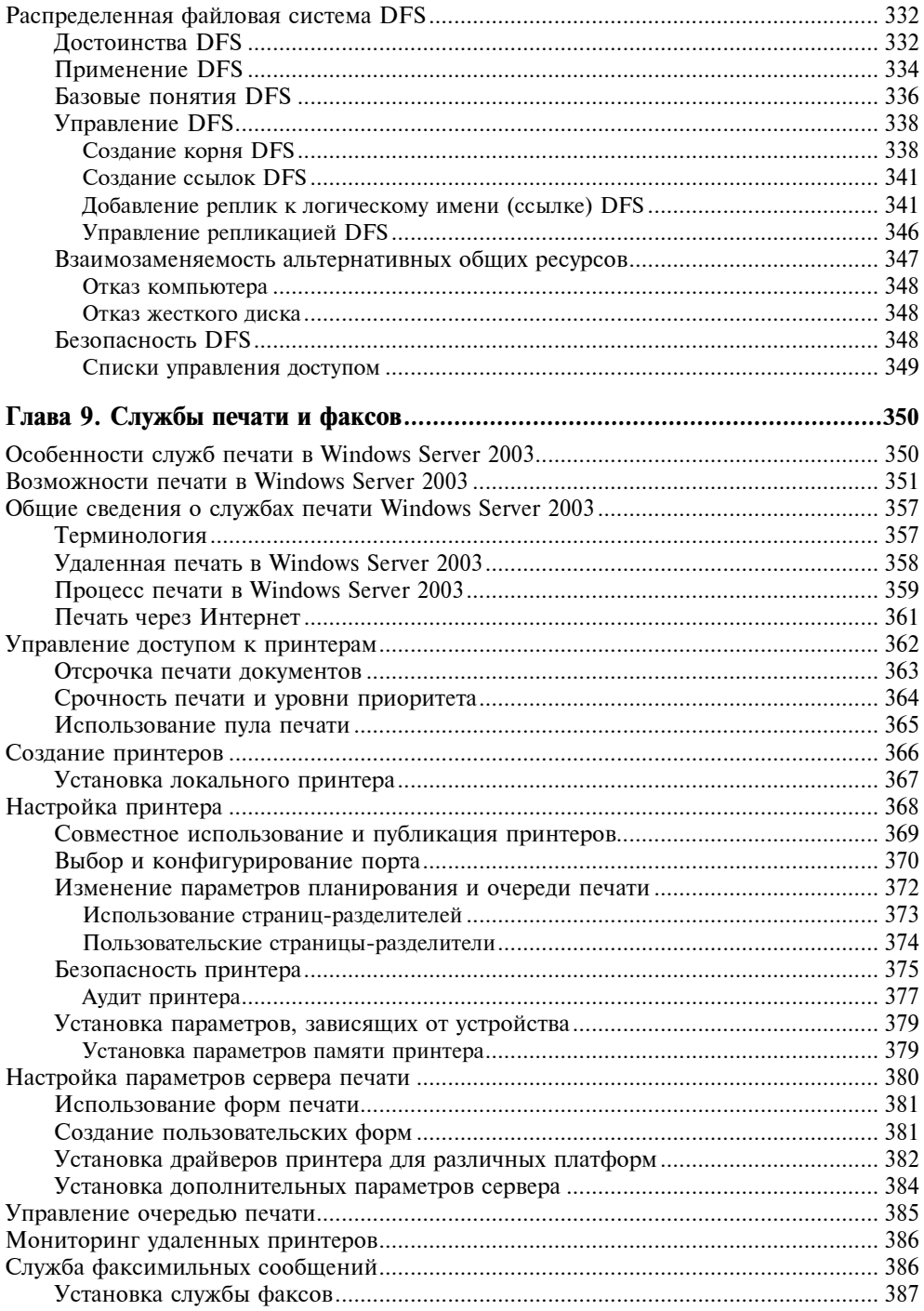

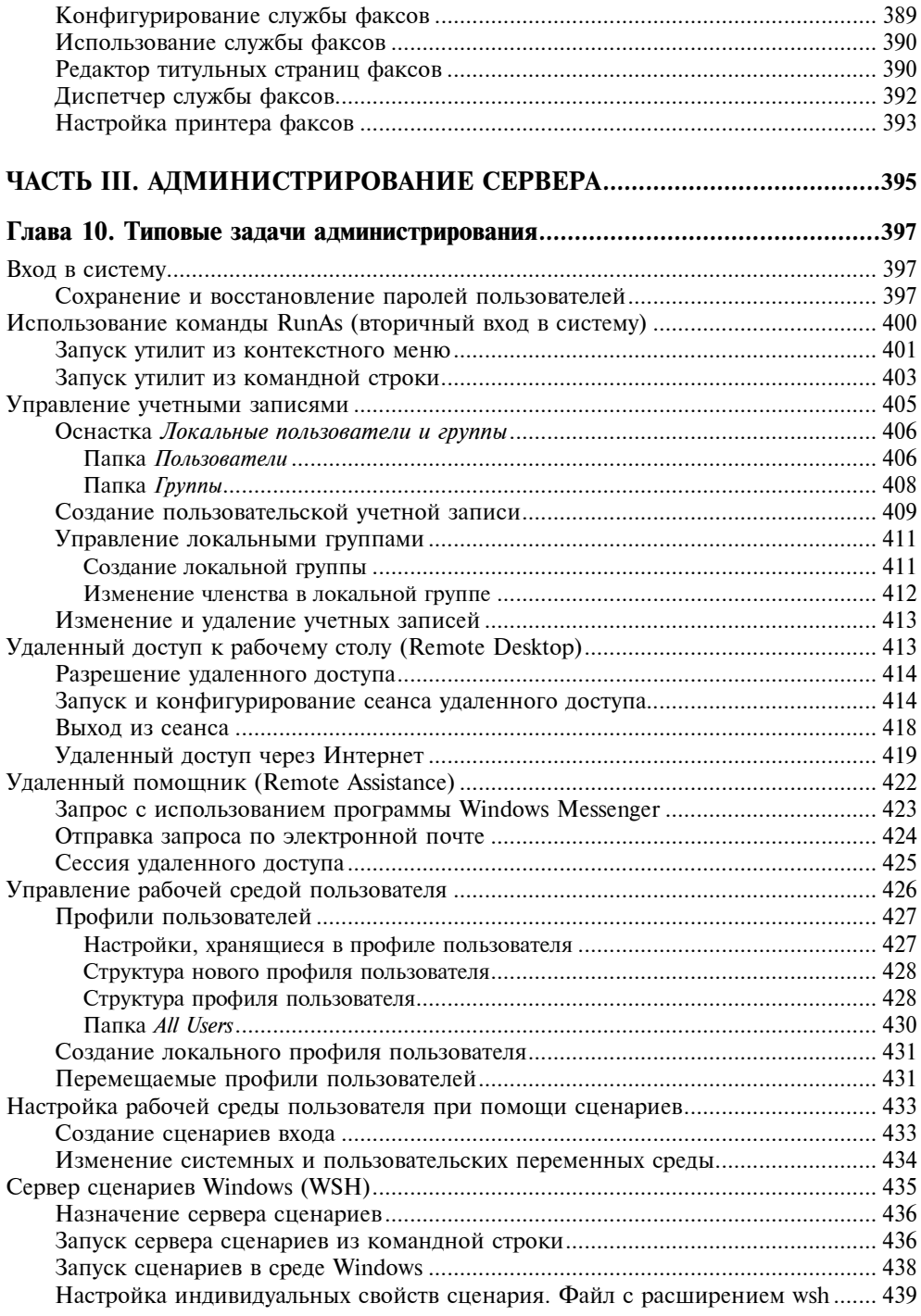

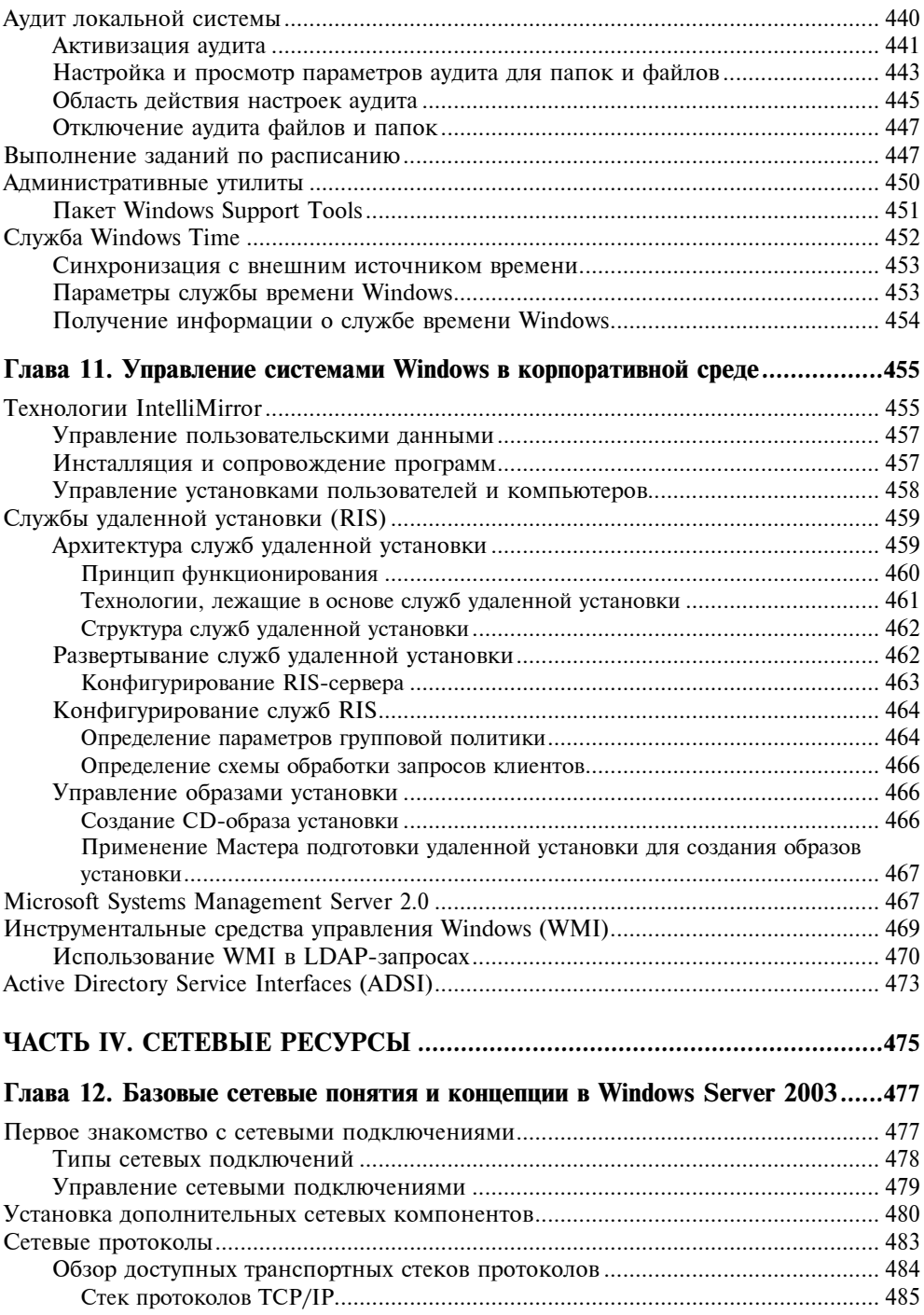

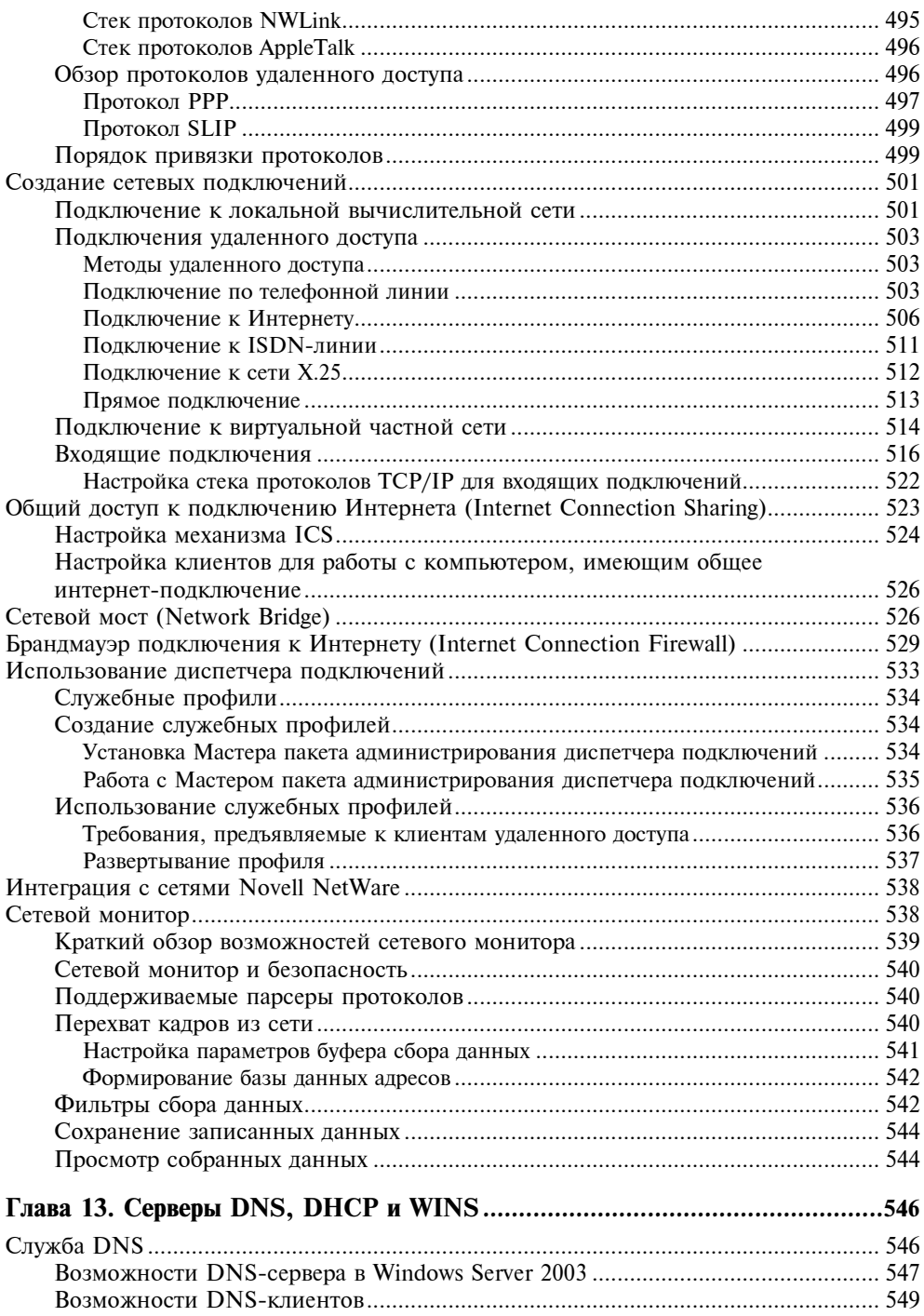

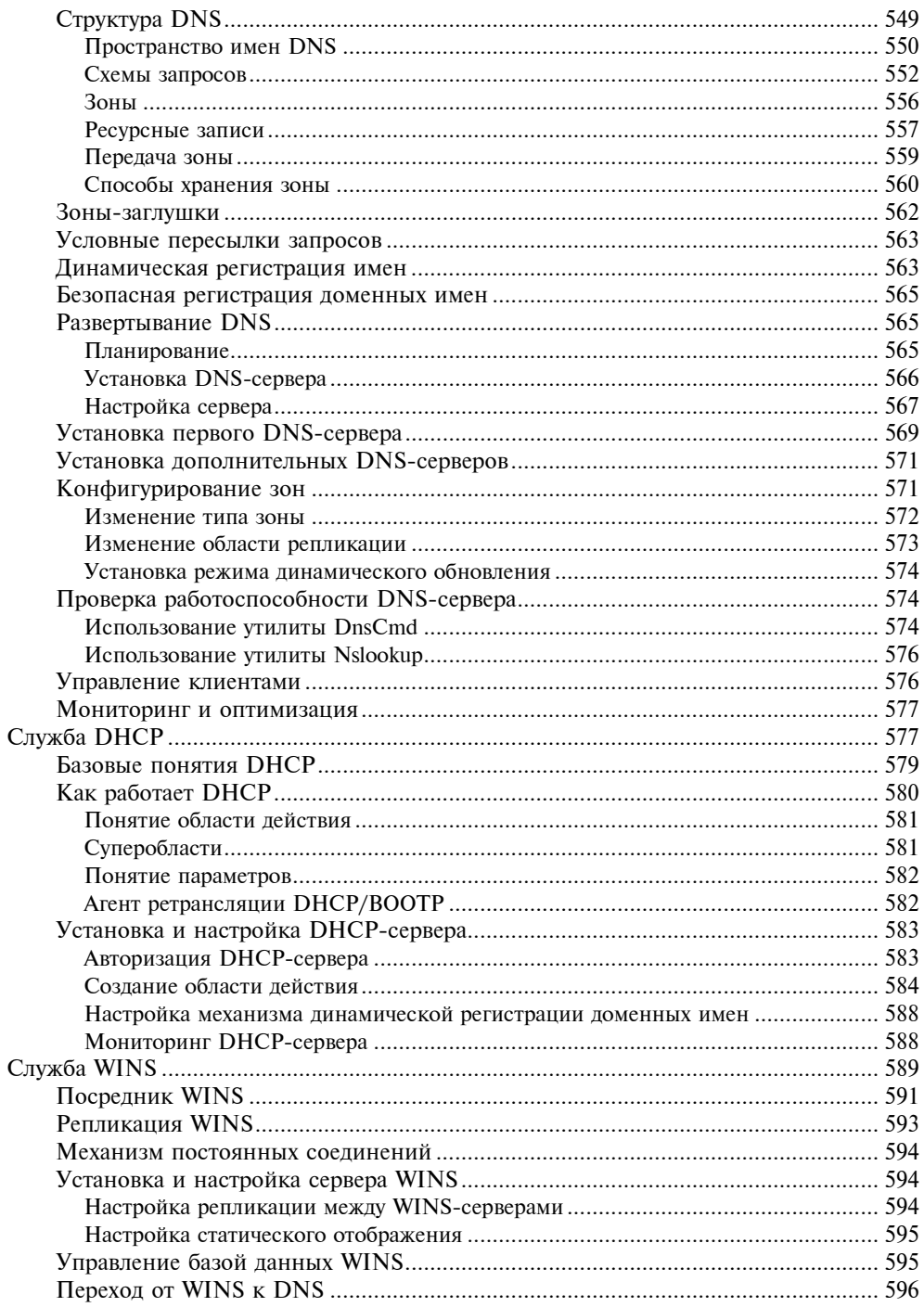

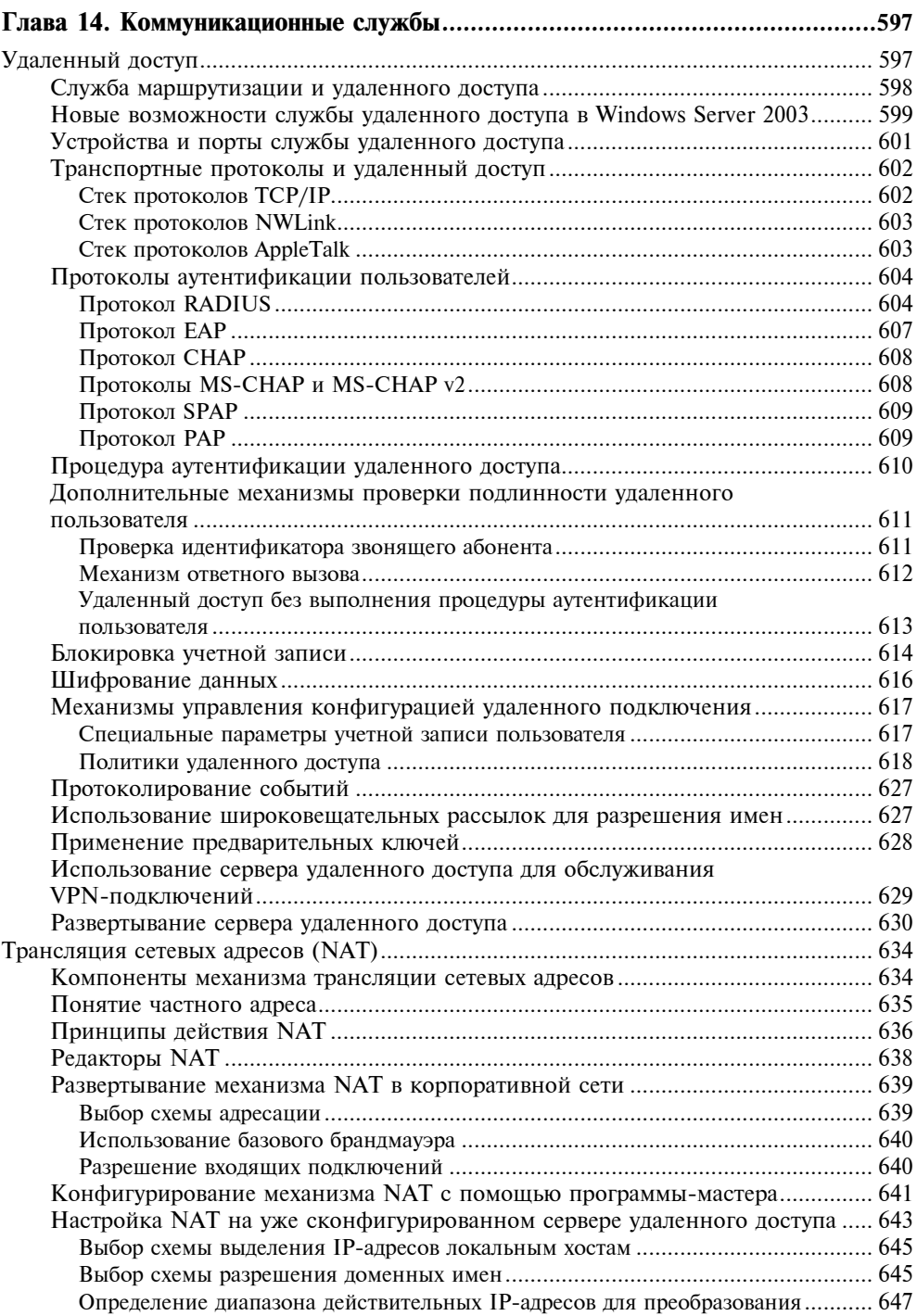

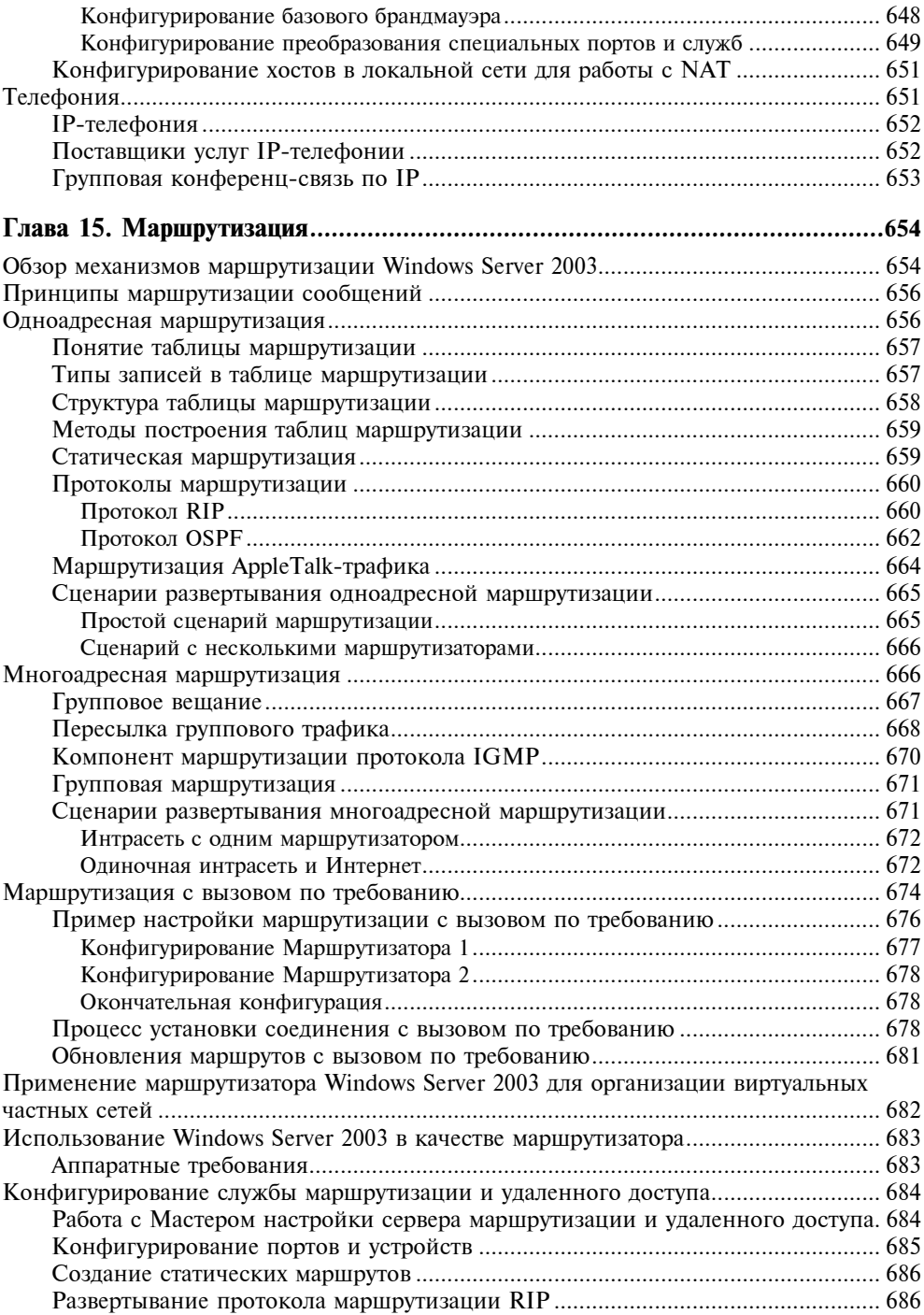

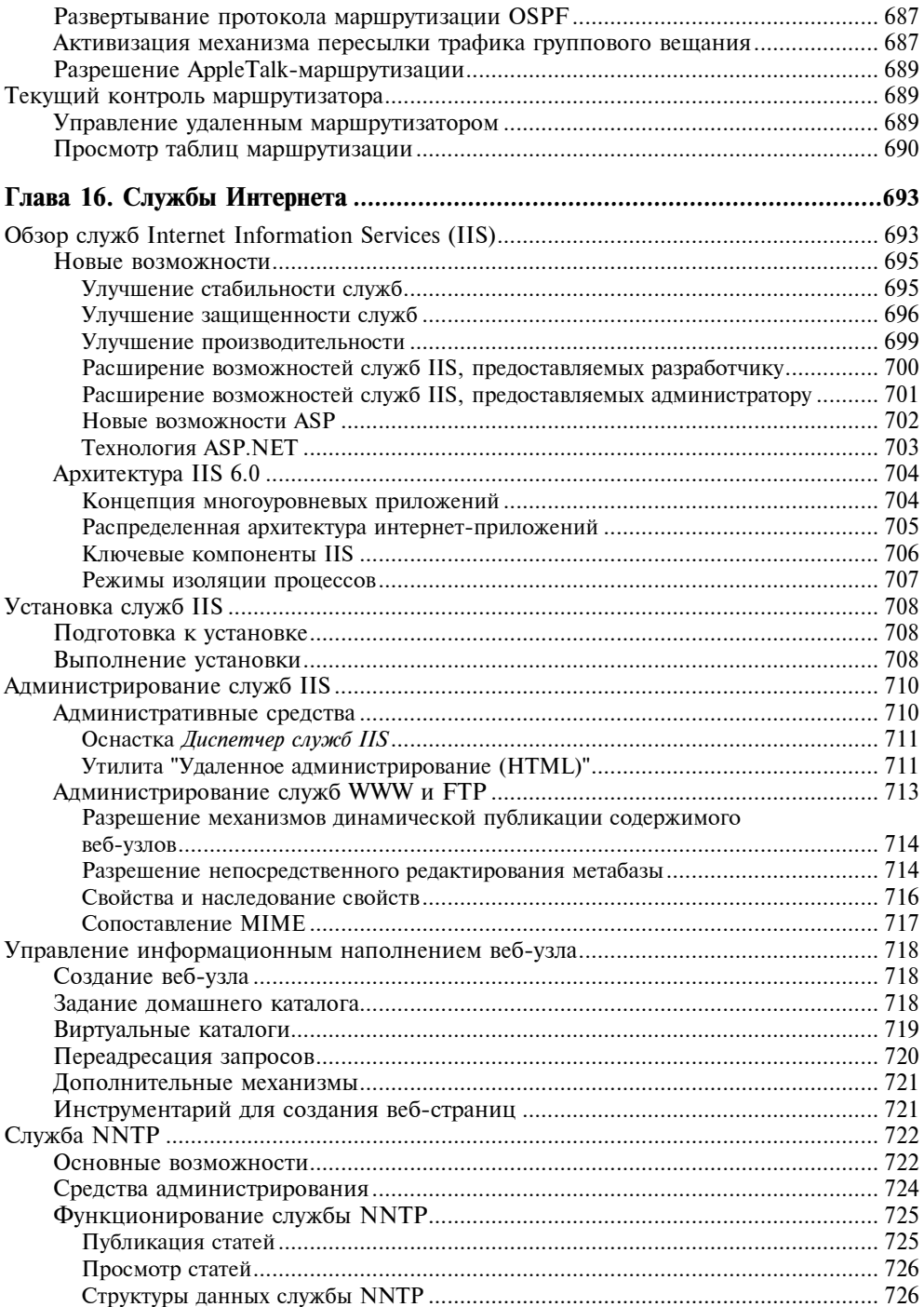

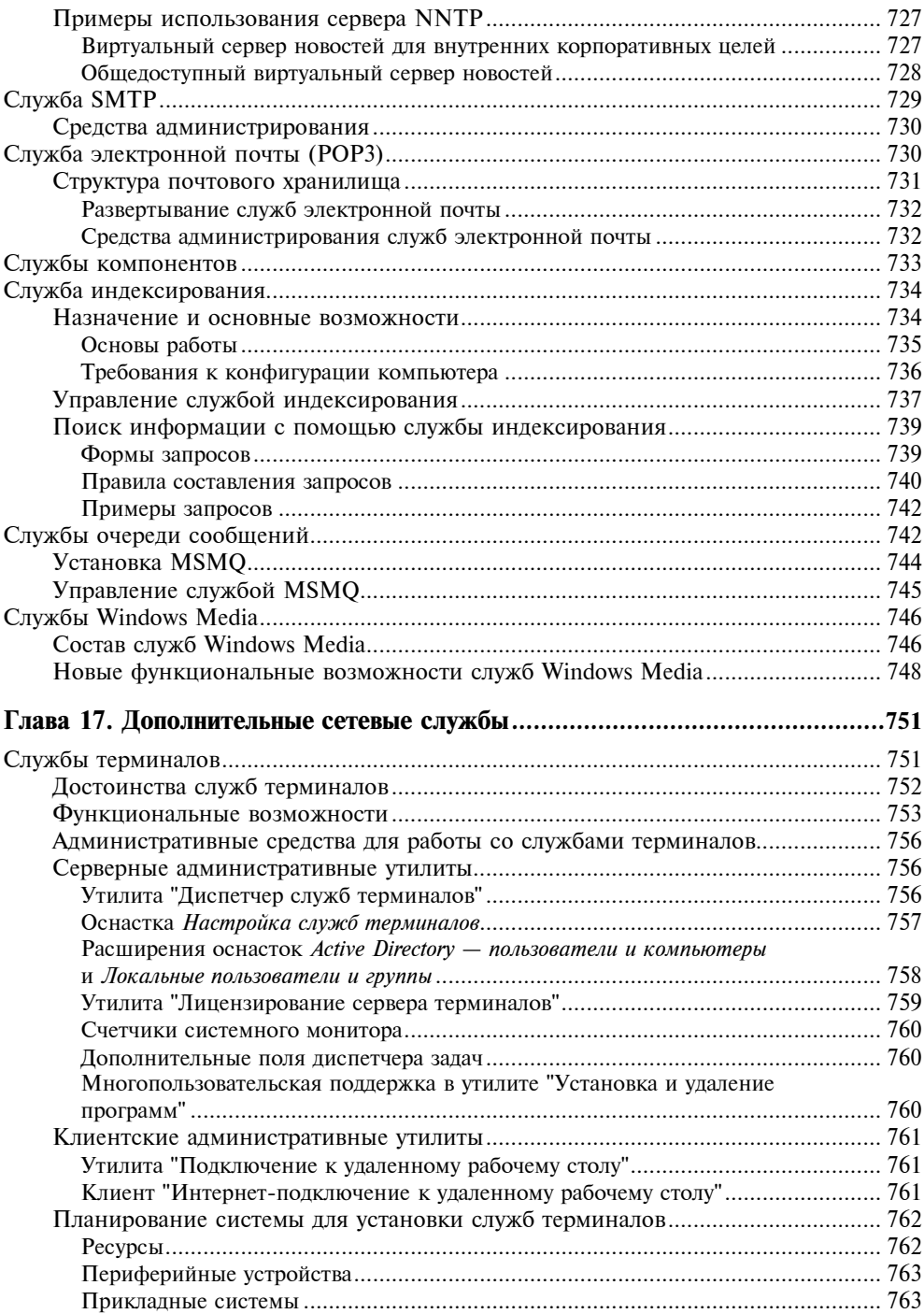

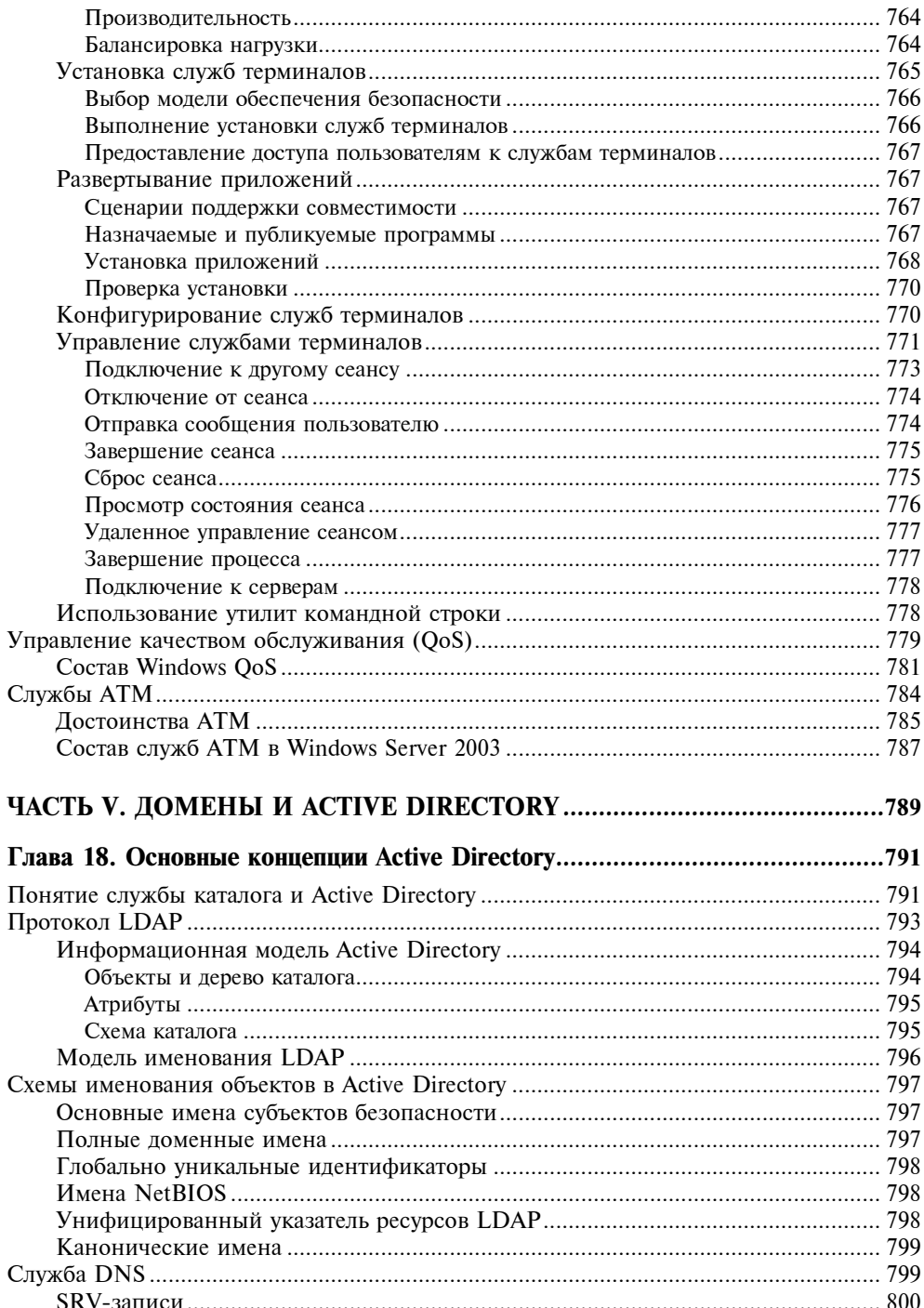

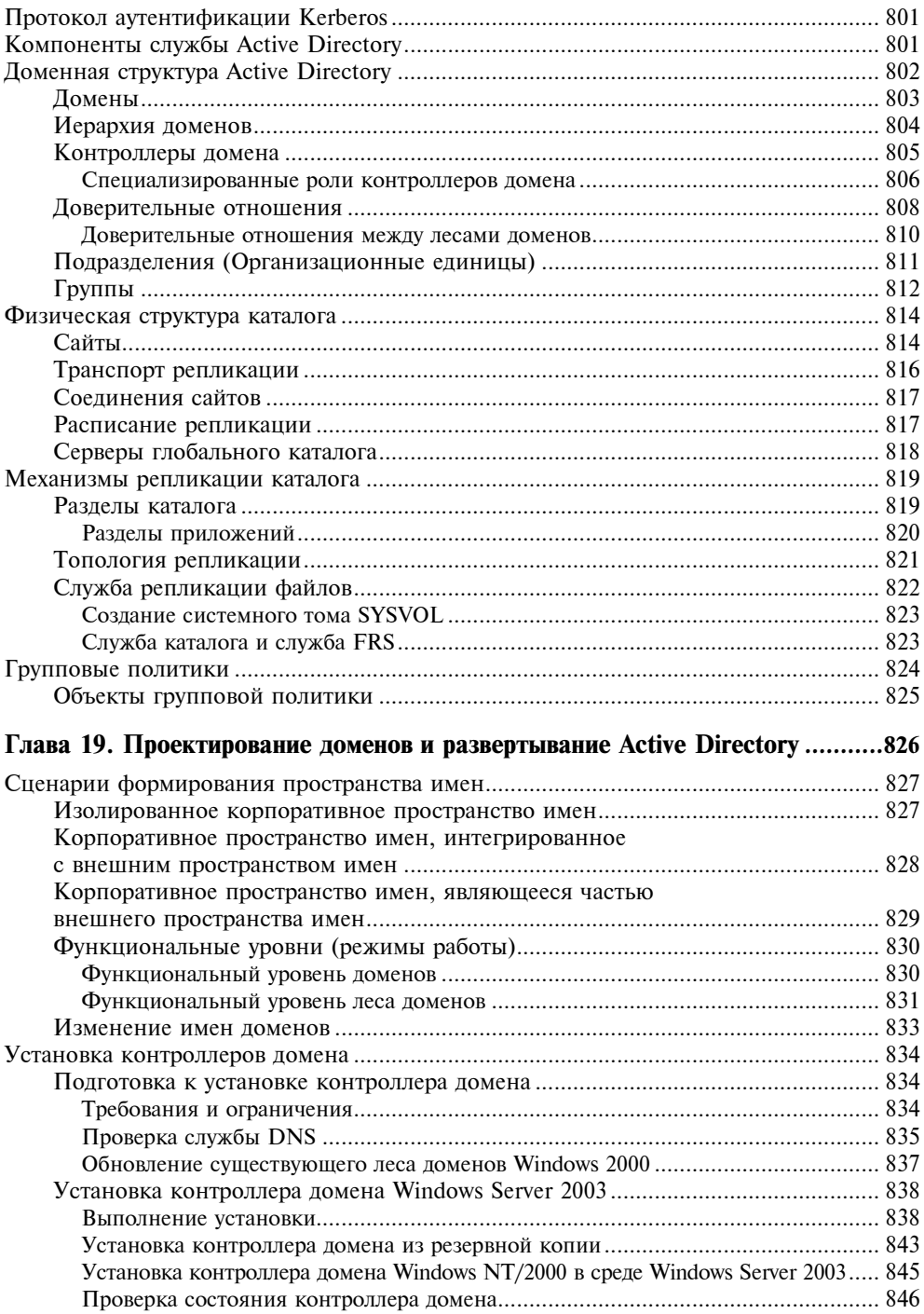

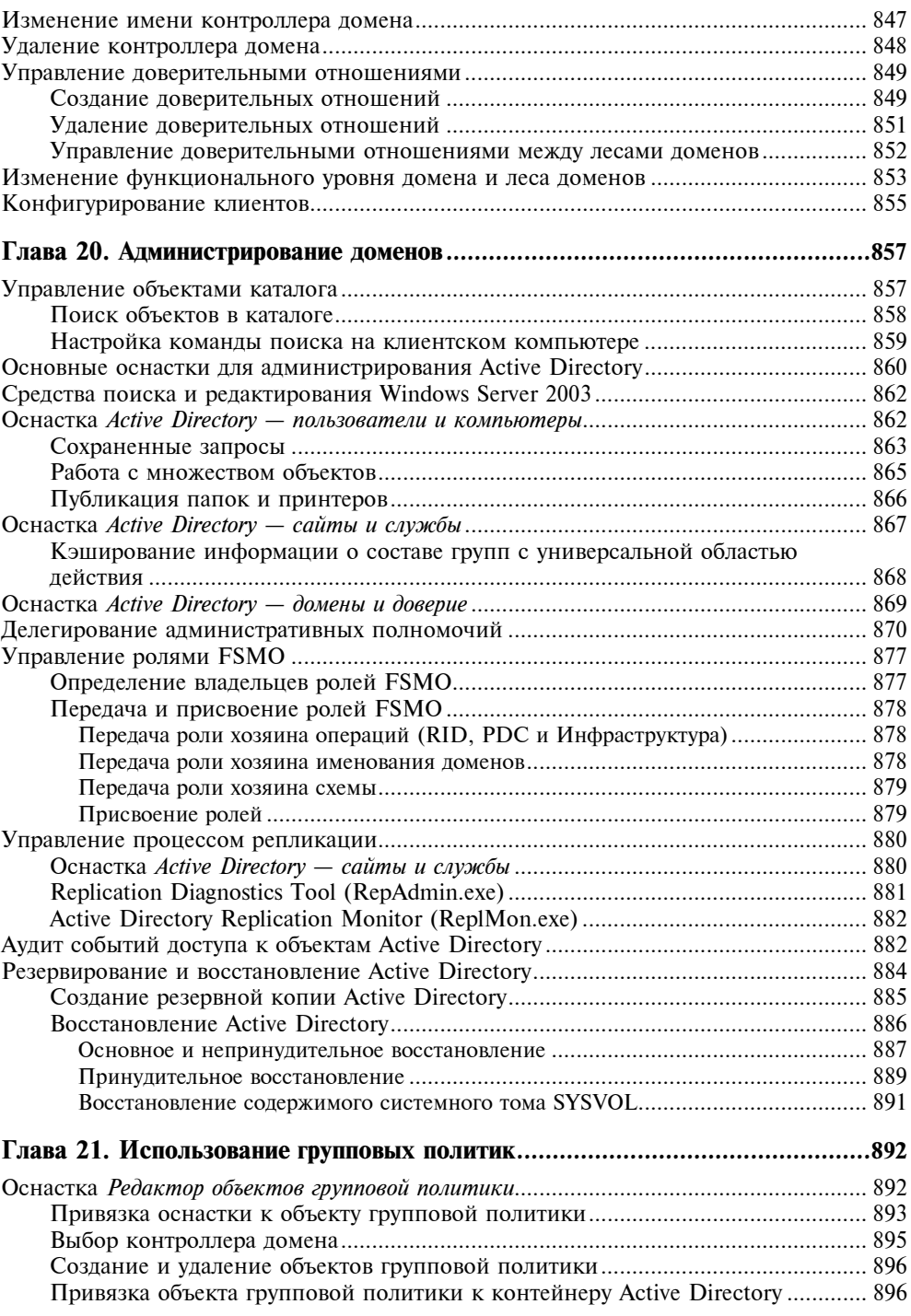

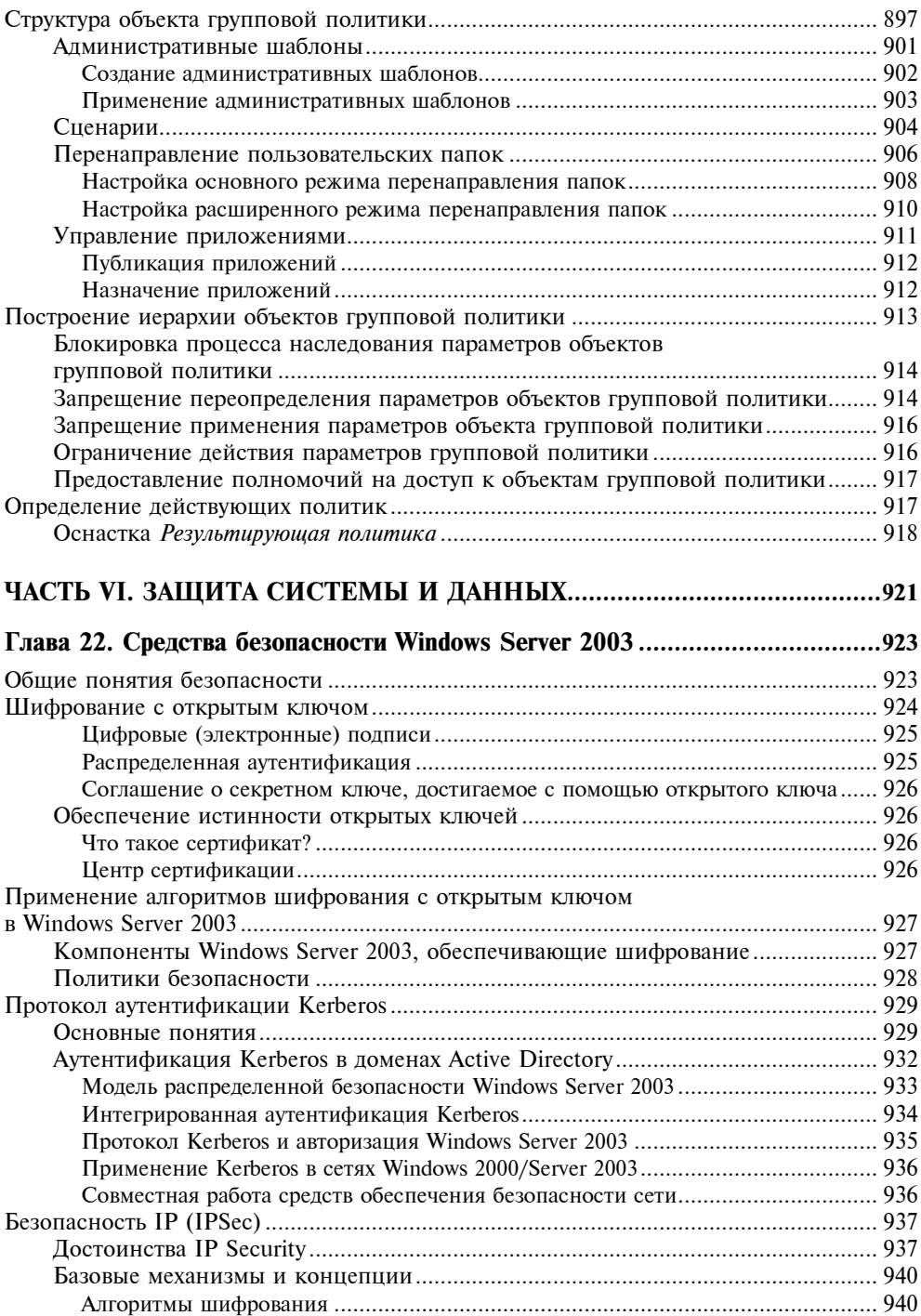

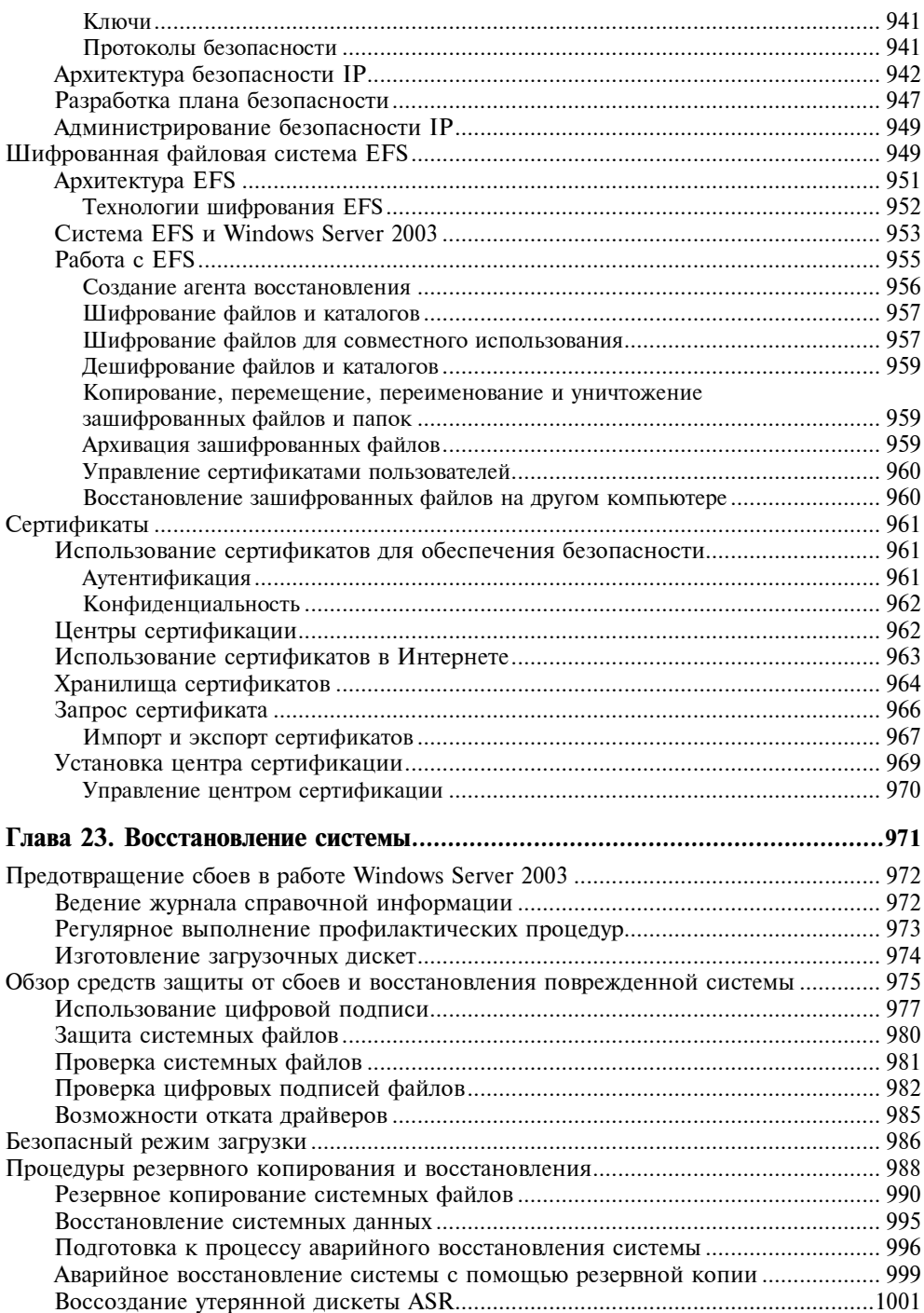

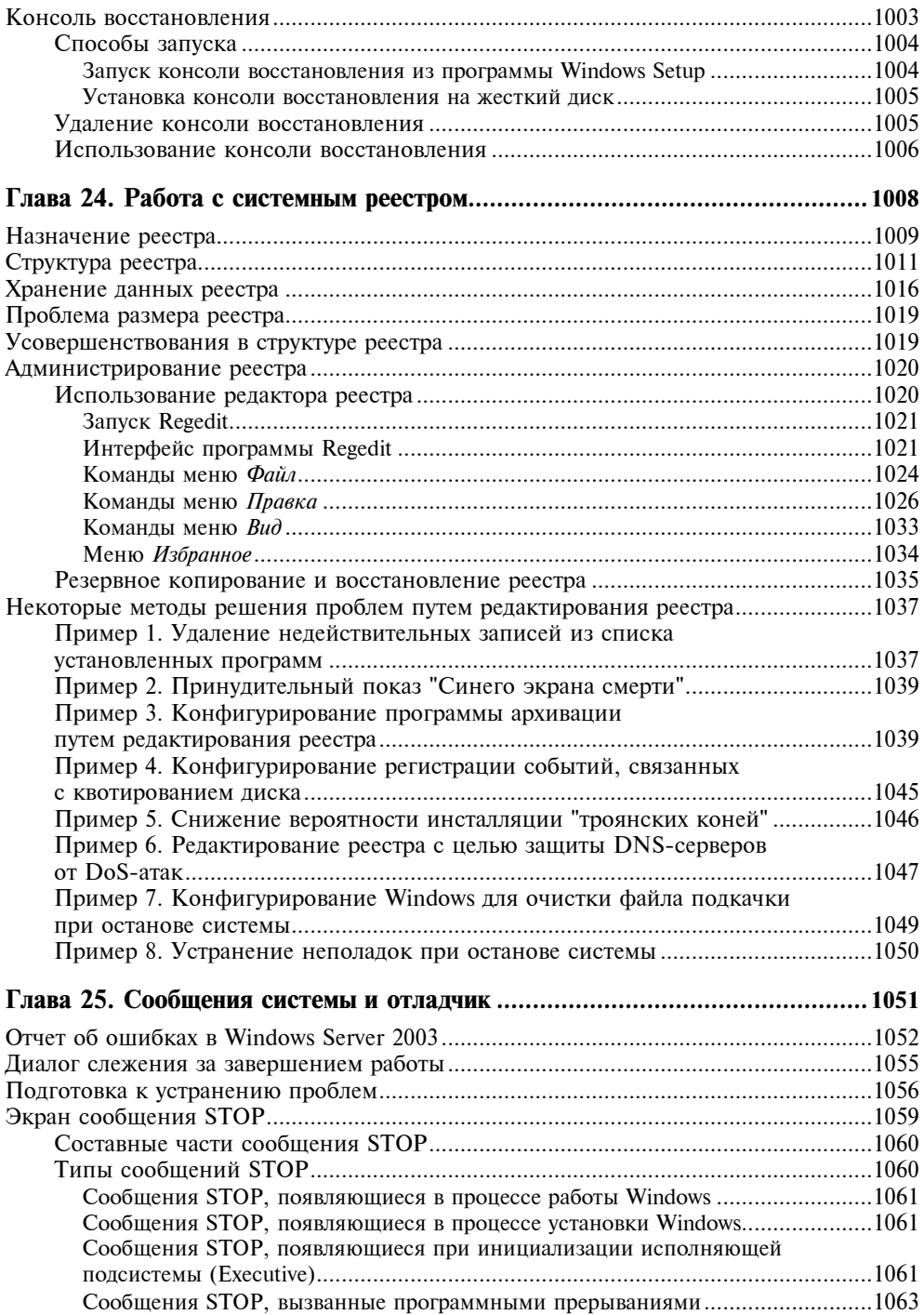

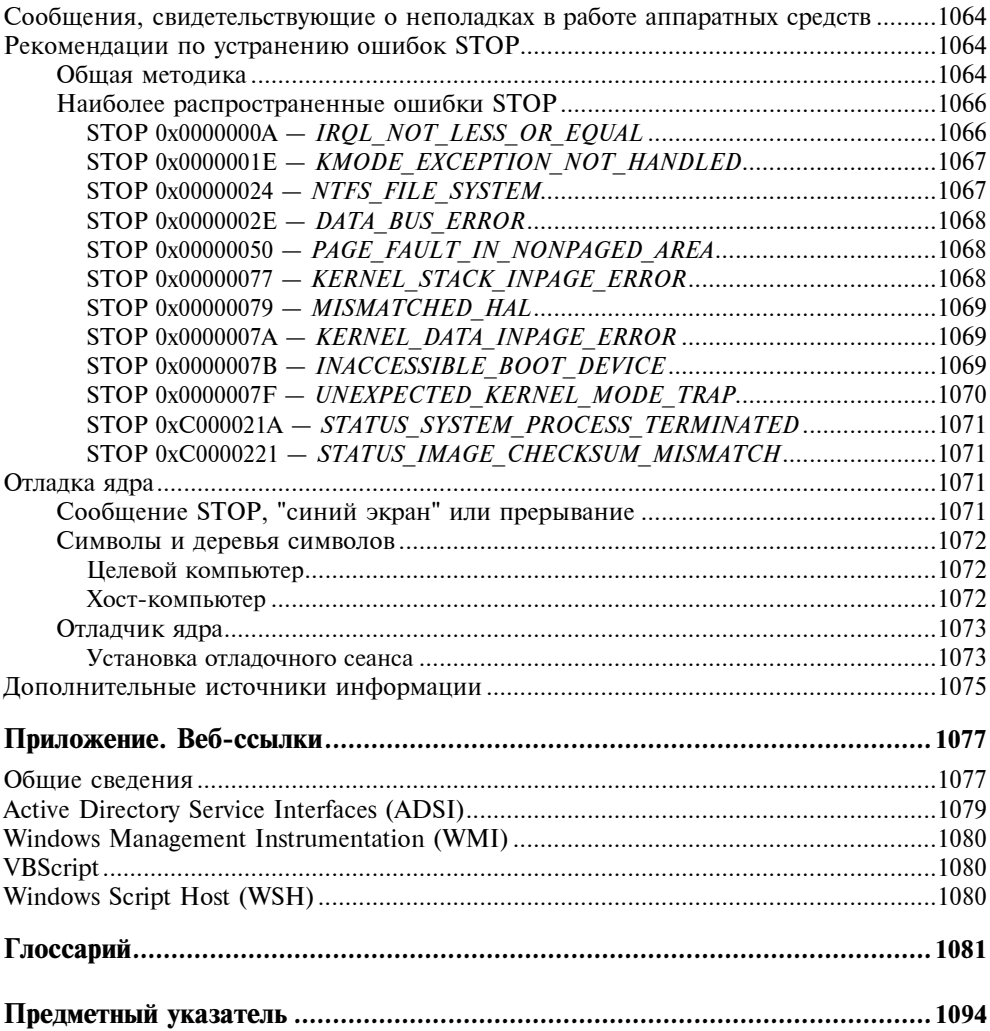

# COARA 1

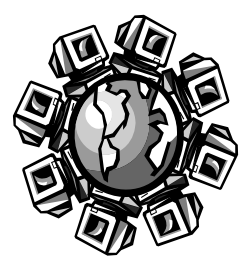

# Планирование и установка системы

Данная глава содержит информацию об установке операционной системы (ОС) Windows Server 2003, краткие рекомендации по выбору метода инсталляции, а также сведения об организации систем с двойной загрузкой и устранении возможных неполадок во время установки. Материалы, изложенные здесь, адресованы в первую очередь системным и сетевым администраторам, специалистам из групп технической поддержки и опытным пользователям. Тем не менее приведенные в данной главе сведения будут полезны и тем новичкам, которые не желают долго оставаться в этом разряде пользователей.

# Подготовка процесса инсталляции

Вряд ли вас приведет в восторг ситуация, когда, приступив к установке системы и выполнив большую часть работы, вы вдруг обнаружите, что все усилия были предприняты зря, т. к. одно из решений, принятых на начальных этапах, было неправильным. По этой причине не следует пренебрегать изучением излагаемого в этом разделе предварительного материала, который не только даст вам возможность предвидеть последствия того или иного решения, но и поможет лучше понять ход процесса инсталляции. Приняв решение об установке Windows Server 2003, необходимо в первую очередь определить, соответствует ли аппаратная конфигурация компьютера минимальным требованиям операционной системы, а также определить тип и метод установки. Такой подход позволит собрать достаточное количество информации, необходимой для проведения установки, и позволит быстро выполнить все требуемые для этого процедуры.

# Требования к аппаратным ресурсам

Основная задача, которую необходимо решить перед тем, как приступать к установке Windows Server 2003, заключается в том, чтобы определить, будет ли оборудование компьютера, на который вы собираетесь произвести установку, работать с данной операционной системой. Принять это принципиальное решение помогают два документа.

- Требования к минимальной аппаратной конфигурации.

 $\Box$  Список совместимых аппаратных средств (Hardware Compatibility List, HCL).

В первую очередь необходимо ознакомиться со списком требований, которые Windows Server 2003 предъявляет к оборудованию. Во Введении была дана сравнительная таблица основных требований к различным версиям Windows Server 2003. Для Windows Server 2003, Standard Edition более подробная минимально необходимая аппаратная конфигурация представлена в табл. 1.1. Для полноценной работы с системой следует ориентироваться не на минимальные, а на рекомендуемые параметры.

| Аппаратный<br><b>КОМПОНЕНТ</b> | Требования к конфигурации                                                                                                    |
|--------------------------------|----------------------------------------------------------------------------------------------------|
| Процессор                      | Один или несколько процессоров (рекомендуются процессоры из се-<br>мейств Intel Pentium/Celeron, AMD K6/Athlon/Duron или совместимые) с<br>тактовой частотой не ниже 133 МГц. Для обеспечения нормальной про-<br>изводительности рекомендуется выбирать процессоры с тактовой часто-<br>той 550 МГц или выше. Максимально поддерживается 4 процессора                                                                                                    |
| Оперативная<br>память          | Необходимый объем RAM составляет не менее 128 Мбайт. Рекомендо-<br>ванный объем составляет 256 Мбайт или более (максимально поддержи-<br>вается 4 Гбайт)                                                                                                    |
| Монитор                        | VGA или монитор с более высоким разрешением. Рекомендуется мони-<br>тор Super VGA с экранным разрешением 800х600 или выше                                                                                                    |
| Жесткие<br>ДИСКИ               | Раздел на жестком диске с объемом свободного пространства, доста-<br>проведения<br>инсталляции<br>(примерно<br>OT<br>1.25<br><b>ТОЧНЫМ</b><br>для<br>ДО<br>2 Гбайт). Следует учитывать, что необходимый объем свободного про-<br>странства зависит от устанавливаемых дополнительных компонентов,<br>используемой файловой системы (на разделах FAT или FAT32 обычно<br>требуется на 100-200 Мбайт больше, чем на разделах NTFS) и от метода<br>инсталляции (при установке через сеть дополнительно потребуется еще<br>от 100 до 200 Мбайт). Кроме того, если вы выполняете обновление вер-<br>сии операционной системы на контроллере домена Windows NT 4.0, сле-<br>дует иметь в виду, что существующая база данных пользовательских<br>учетных записей может увеличиться в объеме в 10 раз и более, посколь-<br>ку в процессе установки Windows Server 2003 будет производиться до-<br>бавление функциональных возможностей Active Directory |
|                                | Наконец, фактический объем свободного дискового пространства, тре-<br>бующийся для обеспечения необходимой гибкости при настройке опера-<br>ционной системы и последующей комфортной работы, будет выше, чем<br>объем, требующийся для успешного завершения установки. Это связано<br>с тем, что дисковое пространство требуется для файла подкачки (paging<br>file), который, как правило, составляет примерно 1,5 от объема RAM для<br>каждого из устанавливаемых дополнительных компонентов и приложе-<br>ний, а также для базы данных пользовательских учетных записей и дру-<br>гой информации Active Directory (для контроллеров домена)                                                                                                    |

Таблица 1.1. Требования к минимальной конфигурации, необходимой для установки Windows Server 2003, Standard Edition

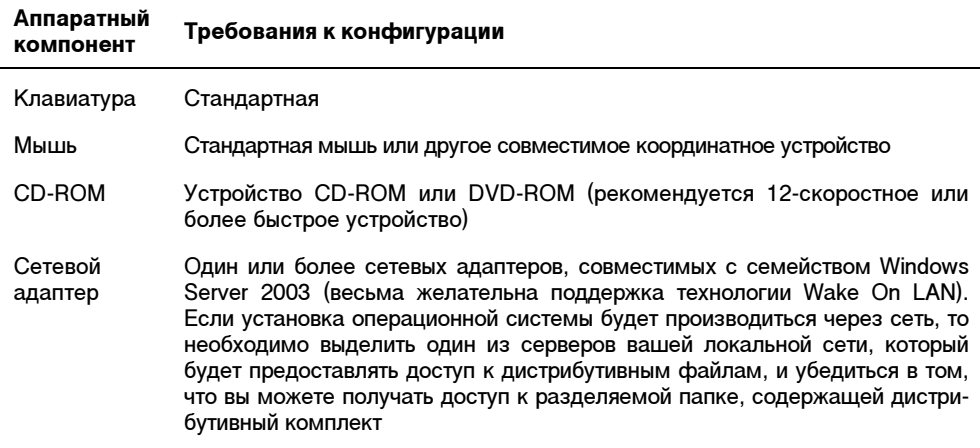

Помимо соответствия минимальной аппаратной конфигурации, рекомендуется, чтобы ваш компьютер обеспечивал поддержку спецификации ACPI (Advanced Configuration and Power Interface). Необходимую информацию по данному вопросу можно найти в сопроводительной документации к материнской плате вашего компьютера. Если поддержка ACPI не обеспечивается, то, возможно, потребуется обновить системную BIOS до новейшей версии, совместимой с Windows Server 2003 (за инструкциями по обновлению рекомендуется обратиться к производителю BIOS вашего компьютера).

### Примечание

Более подробная информация о поддержке аппаратных устройств и спецификации ACPI будет приведена в главе 2 "Поддержка оборудования". Здесь же отметим, что отсутствие полноценной поддержки ACPI не помешает установке Windows Server 2003 на ваш компьютер. Однако после установки ваша система не будет в полном объеме поддерживать функциональные возможности по управлению питанием и энергосберегающими режимами (что, впрочем, может быть не очень актуальным для серверной платформы). Для активизации этих возможностей после установки вам потребуется обновить BIOS, а затем выполнить обновление (upgrade) установленной копии Windows Server 2003.

Следует также учесть, что приведенные выше требования являются именно требованиями к минимальной аппаратной конфигурации. Если вам нужны дополнительные функциональные возможности, реализуемые аппаратно (например, поддержка звука), то необходимо иметь соответствующее оборудование, совместимое с семейством Windows Server 2003. Наконец, чтобы в полной мере использовать все преимущества и новые возможности, предоставляемые Windows Server 2003, вам потребуется еще целый ряд аппаратных компонентов, наличие которых не обязательно, но весьма желательно. К числу таких устройств относятся, в частности, источники бесперебойного питания (UPS), устройства резервного копирования данных (ленточные устройства, устройства CD-R или CD-RW, магнитооптические накопители), порты USB и IEEE-1394 ("Firewire") ИТ. Д.

Внимательно изучите Список совместимых аппаратных средств (Hardware Compatibility List, HCL) и убелитесь, что все компоненты вашей системы присутствуют в этом списке. HCL представляет собой перечень аппаратных устройств, официально тестировавшихся на совместимость с Windows Server 2003.

## Примечание

Работоспособность устройств, не перечисленных в HCL, под управлением Windows Server 2003 не гарантируется. Если в вашей системе присутствует одно из таких устройств, то попытка установки Windows Server 2003 может завершиться неудачей. Кроме того, возможны ситуации, когда несовместимое устройство не препятствует завершению инсталляции, но вызывает проблему уже после установки ОС (в лучшем случае устройство просто не работает, в худшем - периодически приводит к краху системы). Разумеется, так бывает не всегда, и в ряде случаев можно использовать с Windows Server 2003 и такие устройства, которые не перечислены в HCL (за счет того, что эти устройства могут эмулировать другие модели, присутствующие в этом списке и ставшие стандартом). Таким образом, если имеющееся в вашем распоряжении устройство не упомянуто в HCL, проверьте, эмулирует ли оно другое аналогичное устройство, указанное в HCL. Если ваше устройство использует 16-разрядный драйвер, то ситуацию может исправить установка 32-разрядного драйвера. совместимого с Windows Server 2003 (как правило, такой драйвер можно найти на веб-сайте фирмы - производителя устройства). Если такая возможность отсутствует, проконсультируйтесь со специалистами фирмы, оказывающей вам техническую поддержку, относительно приобретения нового устройства.

# Новая копия или обновление системы?

Итак, принципиальное решение об установке Windows Server 2003 на ваш компьютер принято, и вы убедились в том, что система удовлетворяет требованиям к минимальной аппаратной конфигурации. Теперь, прежде чем приступать к установке, вам требуется определиться с ответами на следующие принципиальные вопросы:

- будете ли вы устанавливать новую копию Windows Server 2003 или предпочитаете выполнить обновление версии операционной системы, уже установленной на вашем компьютере?
- П нужна ли вам возможность выбора операционной системы при загрузке компьютера (конфигурация с двойной загрузкой)?

Ответы на эти вопросы во многом определяются существующей конфигурацией вашей системы и вашими потребностями. После установки новой копии вам потребуется переустановить все необходимые для работы приложения, а также заново сконфигурировать индивидуальные параметры настройки системы. В отличие от установки новой копии, при *обновлении* (upgrade) установка операционной системы автоматически производится в тот же каталог, в котором находится существующая операционная система. При этом будут сохранены все существующие параметры настройки системы, учетные записи пользователей (user accounts), пользовательские группы (user groups), права доступа к файлам и назначенные пользователям и группам полномочия (permissions), а также индивидуальные пользовательские параметры и установленные приложения.

## Внимание!

При обновлении язык устанавливаемой системы должен совпадать с языком имеющейся системы. Поэтому не пытайтесь обновить, скажем, английскую версию Windows 2000 Server, используя диск с локализованной русской версией Windows Server 2003, Standard Edition.

В табл. 1.2 перечислены операционные системы, которые можно обновить до Windows Server 2003, Standard Edition или Windows Server 2003, Enterprise Edition. Следует отметить, что обновление до Windows Server 2003, Standard Edition поддерживается только для компьютеров Windows 2000 Server с количеством процессоров не более двух. Версии Windows NT, более ранние, чем Windows NT 4.0, прямого обновления до Windows Server 2003 не поддерживают. Поэтому, если нужно обновить одну из таких операционных систем, следует сначала выполнить ее обновление до Windows NT 4.0, а затем установить пакет Service Pack 5 или более позлний.

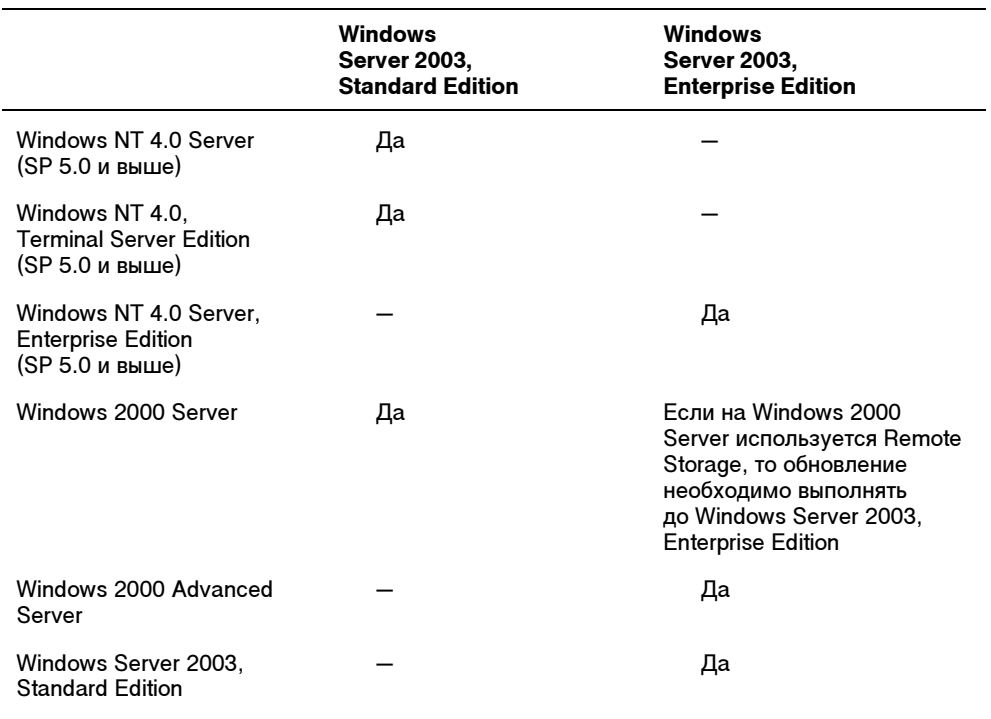

Таблица 1.2. Обновляемые операционные системы

Общие рекомендации по выбору между установкой новой копии операционной системы или обновлением существующей сводятся к следующему.

- Опцию установки новой копии Windows Server 2003 нужно выбирать в следующих случаях:
	- если на компьютере нет ни одной операционной системы. В этом случае программа Windows Setup просто не предоставит вам других возможностей, кроме установки новой копии операционной системы. При этом, поскольку дистрибутивный компакт-диск Windows Server 2003 является загрузочным, самым простым и быстрым методом запуска программы Windows Setup будет загрузка компьютера с дистрибутивного компактдиска:
	- если используемая на данный момент копия операционной системы не поддерживает обновления до Windows Server 2003, Standard Edition или **Enterprise Edition:**
	- если для устанавливаемого сервера важно обеспечить высокую доступность и повышенную надежность, то установка новой копии операционной системы является предпочтительной. Системы, установленные как обновление одной из предыдущих версий, проигрывают системам, установленным как новая копия, по надежности, доступности и управляемости, и это особенно справедливо для систем, полученных в результате серии обновлений;
	- если вам нужна мультизагрузочная конфигурация.
- П Опцию обновления существующей версии операционной системы можно выбрать, если текущая версия допускает обновление до Windows Server 2003, и вам требуется перенести в Windows Server 2003 все существующие настройки, а также сохранить все установленные приложения. При этом программа Windows Setup должна быть запущена под управлением той операционной системы, которая должна быть обновлена.

Несмотря на то, что процедура обновления более проста, нежели установка новой копии ОС, перед началом процедуры обновления следует провести некоторое дополнительное планирование и тестирование программного обеспечения на совместимость с Windows Server 2003. Причина, по которой дается эта рекомендация, заключается в различиях структуры системного реестра Windows Server 2003 и более ранних версий операционной системы, проблемах с совместимостью установленного в системе программного обеспечения, а также в том, что процедура обновления не переносит в Windows Server 2003 старые драйверы устройств, поддержка которых более не обеспечивается. Дистрибутивный компакт-диск Windows Server 2003 содержит большое количество драйверов распространенных устройств. Однако в некоторых случаях возможны ситуации, когда отсутствует один из драйверов устройств, необходимый для продолжения установки. В этом случае программа Windows Setup остановит обновление версии до тех пор. пока нужный драйвер не будет получен.

По этой причине перед выполнением обновления версии текущей операционной системы до Windows Server 2003 всегда рекомендуется предварительно выполнить проверку совместимости в так называемом режиме Check Upgrade. Дело в том, что некоторые драйверы устройств третьих фирм, хорошо работавшие в вашей текущей операционной системе (например, в Windows NT 4.0), могут требовать обновления для работы в Windows Server 2003. Запустить тест на проверку аппаратной и программной совместимости можно непосредственно с дистрибутивного компакт-диска. Обратите внимание на тот факт, что этот тест не требует фактически начинать инсталляцию или обновление.

Чтобы протестировать компьютер на совместимость, выполните следующие операции:

1. Запустите компьютер под управлением операционной системы, которую вы хотите обновить до Windows Server 2003. Вставьте дистрибутивный компактдиск в устройство CD-ROM. Программа Windows Setup запустится автоматически. Если этого не произойдет, вручную запустите файл Setup.exe, находящийся в корневом каталоге дистрибутивного компакт-диска.

## Примечание

Тест на совместимость можно запустить и из командной строки. Для этого вставьте дистрибутивный компакт-диск в устройство CD-ROM, откройте сеанс работы с командной строкой и введите следующую команду:

<CD-drive-letter>:\i386\winnt32 /checkupgradeonly

где <CD-drive-letter> — буквенное обозначение вашего устройства CD-ROM (например, d:).

2. В появившемся окне Семейство серверов Microsoft Windows Server 2003 (Microsoft Windows Server 2003 family) (рис. 1.1) выберите опцию Проверка **СОВМЕСТИМОСТИ СИСТЕМЫ** (Check system compatibility), а в следующем окне опцию **Автоматическая проверка системы** (Check my system automatically). Во время проверки вам будет предложено автоматически загрузить последние обновления установочных файлов с сайта Windows Update (рис. 1.2). Если вы имеете быстрый канал доступа к Интернету, то рекомендуется воспользоваться этой опцией.

Как правило, тестирование системы на совместимость с Windows Server 2003 позволит выявить все факторы, которые могут помешать успешному обновлению операционной системы, а также все несовместимые компоненты (как аппаратные, так и программные), которые могут вызвать сбой в процессе установки или вызывать проблемы уже после ее завершения.

На рис. 1.3 приведен пример отчета о результатах тестирования в режиме Check Upgrade для компьютера, работающего под управлением Windows XP Professional. В данном случае ответ прост и однозначен — обновление до Windows Server 2003 невозможно, поскольку Windows XP Professional не принадлежит к списку операционных систем, поддерживающих обновление до Windows Server 2003. Аналогичный результат даст и тестирование для любой другой операционной системы, не принадлежащей к списку ОС, поддерживающих обновление до Windows Server 2003

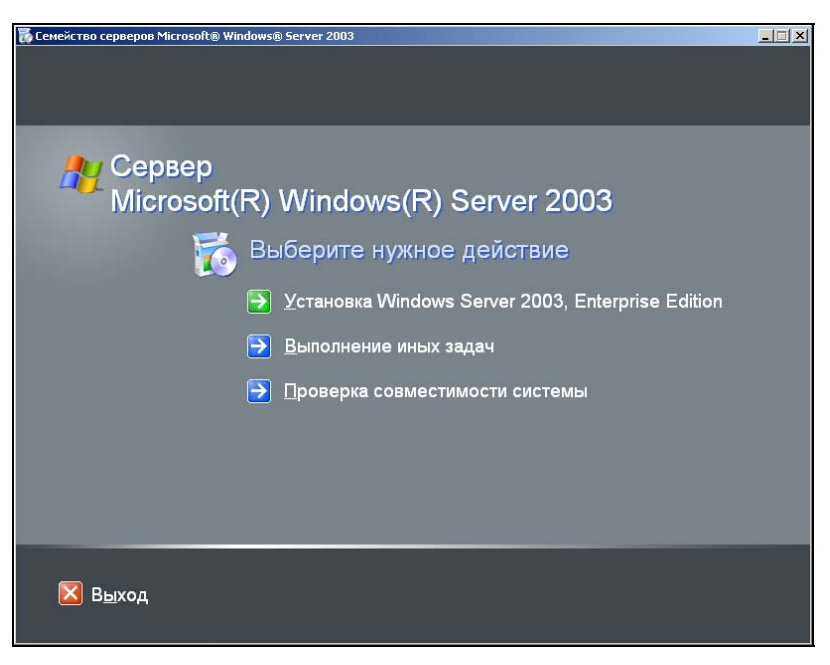

Рис. 1.1. Окно Семейство серверов Microsoft Windows Server 2003. появляющееся при автоматическом запуске инсталляционного компакт-диска

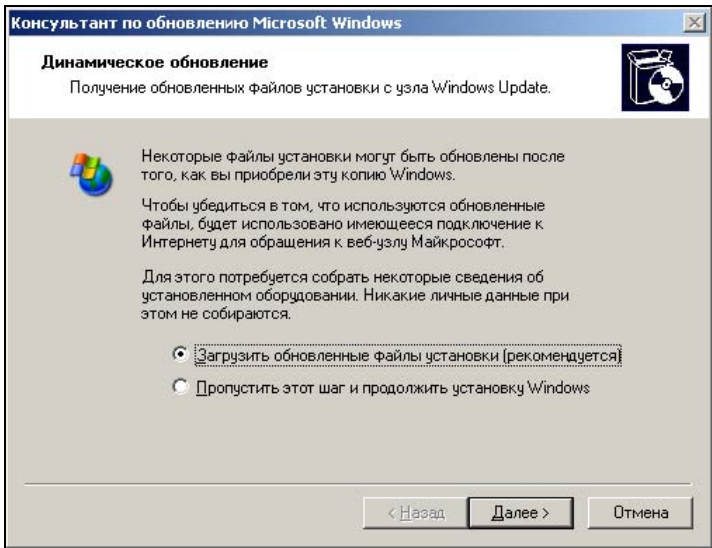

Рис. 1.2. В ходе проведения теста совместимости программа "Консультант по обновлению Microsoft Windows" предлагает загрузить последние обновления установочных файлов с сайта Windows Update

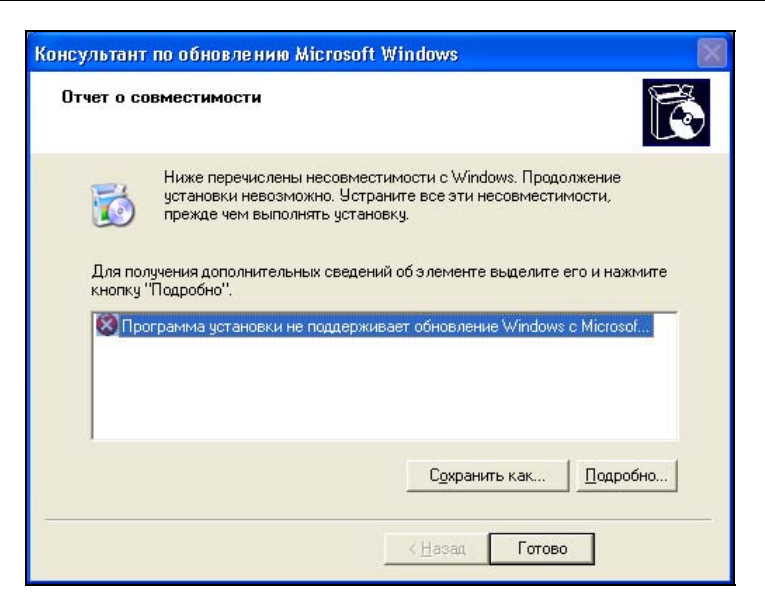

Рис. 1.3. Результаты тестирования в режиме Check Upgrade, проведенного для компьютера, работающего под управлением Windows XP Professional

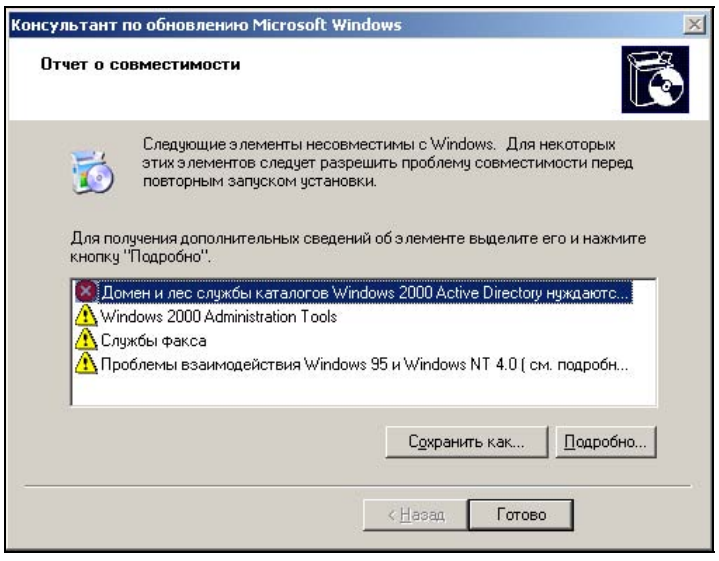

Рис. 1.4. Результаты тестирования в режиме Check Upgrade, проведенные для контроллера домена, работающего под управлением Windows 2000 Server

Для сравнения на рис. 1.4 показан аналогичный отчет, полученный для контроллера домена Windows 2000, где было обнаружено два несовместимых программных компонента, а также присутствует указание на необходимость подготовки домена и леса Active Directory к процедуре обновления (более подробно вопросы подготовки доменов и лесов к миграции или обновлению будут рассмотрены в главе 19 "Проектирование доменов и развертывание Active Directory").

Описанные примеры наглядно иллюстрируют приведенное выше утверждение о настоятельной необходимости предварительного анализа, тестирования и планирования при выполнении обновления существующей версии операционной системы до Windows Server 2003. Получив такой отчет, не следует спешить с обновлением версии операционной системы. Чтобы исключить возможную потерю данных, а также обеспечить успешное и гладкое выполнение процесса установки, следует ликвидировать все факторы, препятствующие обновлению, и провести дополнительное исследование каждого из несовместимых компонентов.

Для получения дополнительной информации следует выделить из списка интересующий вас элемент и нажать кнопку Подробно (Details). После этого на экране появится окно, содержащее достаточно подробное описание обнаруженной проблемы и пошаговые инструкции по ее устранению (рис. 1.5).

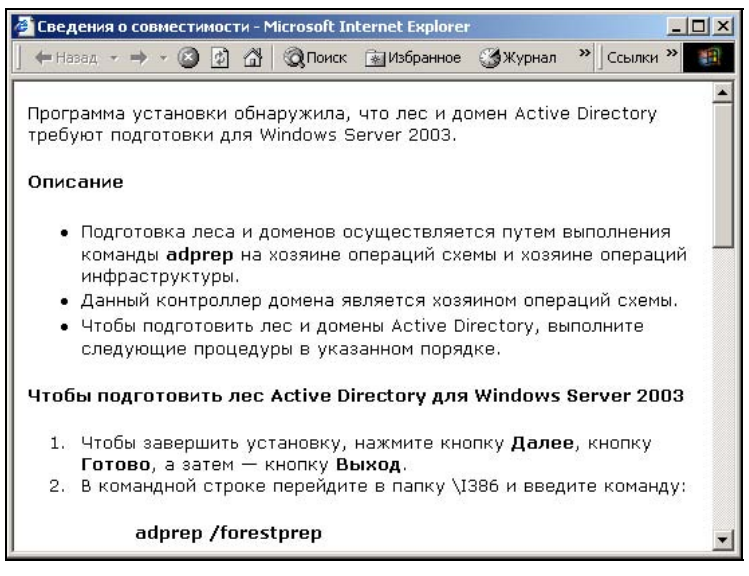

Рис. 1.5. Мастер тестирования в режиме Check Upgrade отображает достаточно подробное описание каждой из обнаруженных проблем и детальные инструкции по их устранению

Большинство проблем, выявленных при таком тестировании, не являются непреодолимыми, хотя, конечно, некоторые системы могут потребовать большего объема предварительной работы. В любом случае, выполнять обновление следует только тогда, когда все обнаруженные проблемы ликвидированы, и отчет о проверке совместимости выглядит, как показано на рис. 1.6.

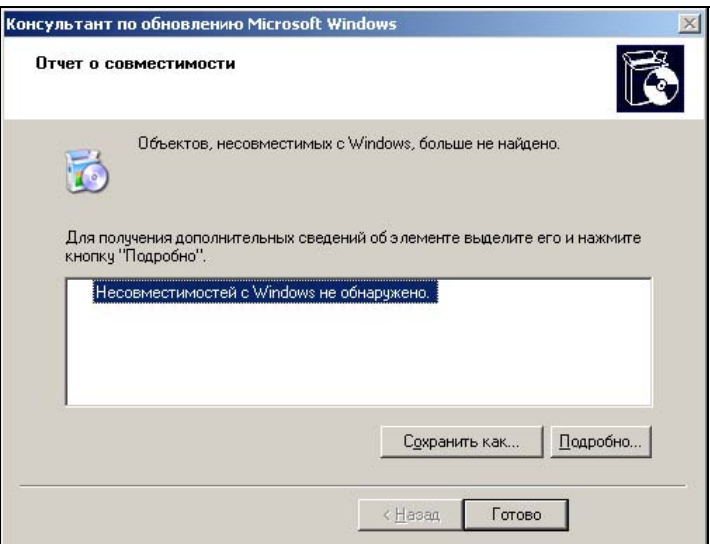

Рис. 1.6. Данная система может быть беспрепятственно обновлена до Windows Server 2003

# Перенос файлов и настроек из существующей системы

Нередко при установке новой копии системы у пользователей возникает желание перенести свои данные и настройки из "старой" системы (предыдущей версии или просто с другого компьютера) в новую среду. Системы Windows XP и Windows Server 2003 предлагают для этой цели специальные, очень удобные средства. Эти средства предоставляют быстрый и удобный способ переноса пользовательских файлов, документов, а также параметров настройки из системы в систему и с компьютера на компьютер (например, при покупке нового компьютера) или в других случаях, если обновление операционной системы, с которой вы работаете на текущий момент, не поддерживается или представляется проблематичным.

#### Примечание

Авторам не удалось найти официальной информации о том, поддерживает ли эти средства миграции системы Windows Server 2003 (как исходную и целевую платформы), но неоднократные проверки (особенно мастера Files and Settings Transfer Wizard) показывают отсутствие проблем в новой среде.

# Использование Мастера переноса файлов и параметров

Наиболее простым и удобным для пользователя является программа, имеющаяся в составе Windows  $XP_1 - Macme$  переноса файлов и параметров (Files and